# INSTITUTO SUPERIOR TECNOLÓGICO

# VIDA NUEVA

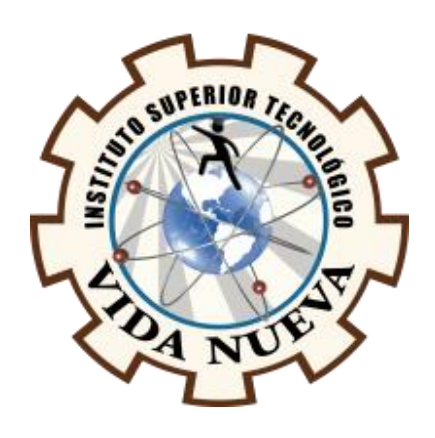

# TECNOLOGÍA SUPERIOR EN ELECTROMECÁNICA

TEMA:

# **DISEÑO Y CONSTRUCCIÓN DE UN SISTEMA DE DOSIFICACIÓN DE MATERIA**

# **PRIMA CONTROLADO DESDE UNA PANTALLA TOUCH**

PRESENTADO POR:

# CEPEDA MANCERO HAROLD ALEXANDER

TUTOR:

# ING. RUIZ GUANGAJE CARLOS RODRIGO MSC.

FECHA:

MAYO 2022

# QUITO – ECUADOR

2

## **Tecnología Superior en Electromecánica**

#### **Certificación del Tutor**

En mi calidad de Tutor del Proyecto de Aplicación Práctica con el tema: "**Diseño y construcción de un sistema de dosificación de materia prima controlado desde una pantalla touch**", presentado por el ciudadano **Cepeda Mancero Harold Alexander**, para optar por el título de Tecnólogo Superior en **Electromecánica**, certifico que dicho proyecto ha sido revisado en todas sus partes y considero que reúne los requisitos y méritos suficientes para ser sometido a la presentación pública y evaluación por parte del tribunal examinador que se designe.

En la ciudad de Quito, del mes de mayo de 2022.

Tutor: Ing. Ruiz Guangaje Carlos Rodrigo

\_\_\_\_\_\_\_\_\_\_\_\_\_\_\_\_\_\_\_\_\_\_\_\_\_\_\_\_\_\_\_\_\_

C.I.: 0604030635

# **Tecnología Superior en Electromecánica**

### **Aprobación del Tribunal**

Los miembros del tribunal aprueban el Proyecto de Aplicación Práctica, con el tema: "**Diseño y construcción de un sistema de dosificación de materia prima controlado desde una pantalla touch**" presentado por el ciudadano: **Cepeda Mancero Harold Alexander** facultado en la Carrera Tecnología Superior en **Electromecánica**.

Para constancia firman:

 **ING.**

**DOCENTE ISTVN**

 **ING.** 

**DOCENTE ISTVN**

 **ING.**

**DOCENTE ISTVN**

4

#### **Tecnología Superior en Electromecánica**

## **Cesión de Derechos de Autor**

Yo, **Cepeda Mancero Harold Alexander** portador de la cédula de ciudadanía **1751147784**, facultado de la carrera Tecnología Superior en **Electromecánica**, autor de esta obra certifico y proveo al Instituto Superior Tecnológico Vida Nueva, usar plenamente el contenido de este Proyecto de Aplicación Práctica con el tema "**Diseño y construcción de un sistema de dosificación de materia prima controlado desde una pantalla touch**", con el objeto de aportar y promover la lectura e investigación, autorizando la publicación de mi proyecto en la colección digital del repositorio institucional bajo la licencia de Creative Commons: Atribución-NoComercial-SinDerivadas.

En la ciudad de Quito, del mes de mayo de 2022.

Cepeda Mancero Harold Alexander

\_\_\_\_\_\_\_\_\_\_\_\_\_\_\_\_\_\_\_\_\_\_\_\_\_\_\_\_\_\_\_\_\_

C.I.: 1751147784

### **Dedicatoria**

En primer lugar, quiero agradecer a Dios por permitirme llegar hasta aquí, por darme fuerza, coraje y valentía en los momentos más difíciles de mi vida y la de mi familia, agradezco infinitamente a Dios porque nunca me ha dejado solo. Gracias a toda mi familia, mi padre y mi madre, que me han apoyado moral y económicamente para alcanzar mis sueños, metas y poder alcanzar uno de los títulos que tanto anhelo a lo largo de mi vida. Quiero agradecerle inmensamente a mi novia que me apoyó durante toda la carrera, por ser mi apoyo y consejera en mi vida, la mujer que me animó a seguir adelante e incentivo hacer todo lo que está a mi alcance para lograr todas mis metas. Gracias a todas las personas que me alegra mucho haber conocido, compartido y apoyado.

## **Agradecimiento**

Mi más sincero agradecimiento a mis padres y hermano por apoyarme en el logro de mis metas, agradezco a mis padres por su educación y los valores que me han inculcado a lo largo de mi vida, agradezco a mis padres por alentarme a no renunciar a nada lo cual fue fundamental a lo largo de la carrera, Un inmenso agradecimiento a mi tutor que nos ayudó durante todo el periodo de titulación. Quiero agradecer a todos mis ingenieros, amigos y colegas que me apoyaron durante mis estudios de pregrado y durante el proceso más importante de mi carrera.

# Índice de contenidos

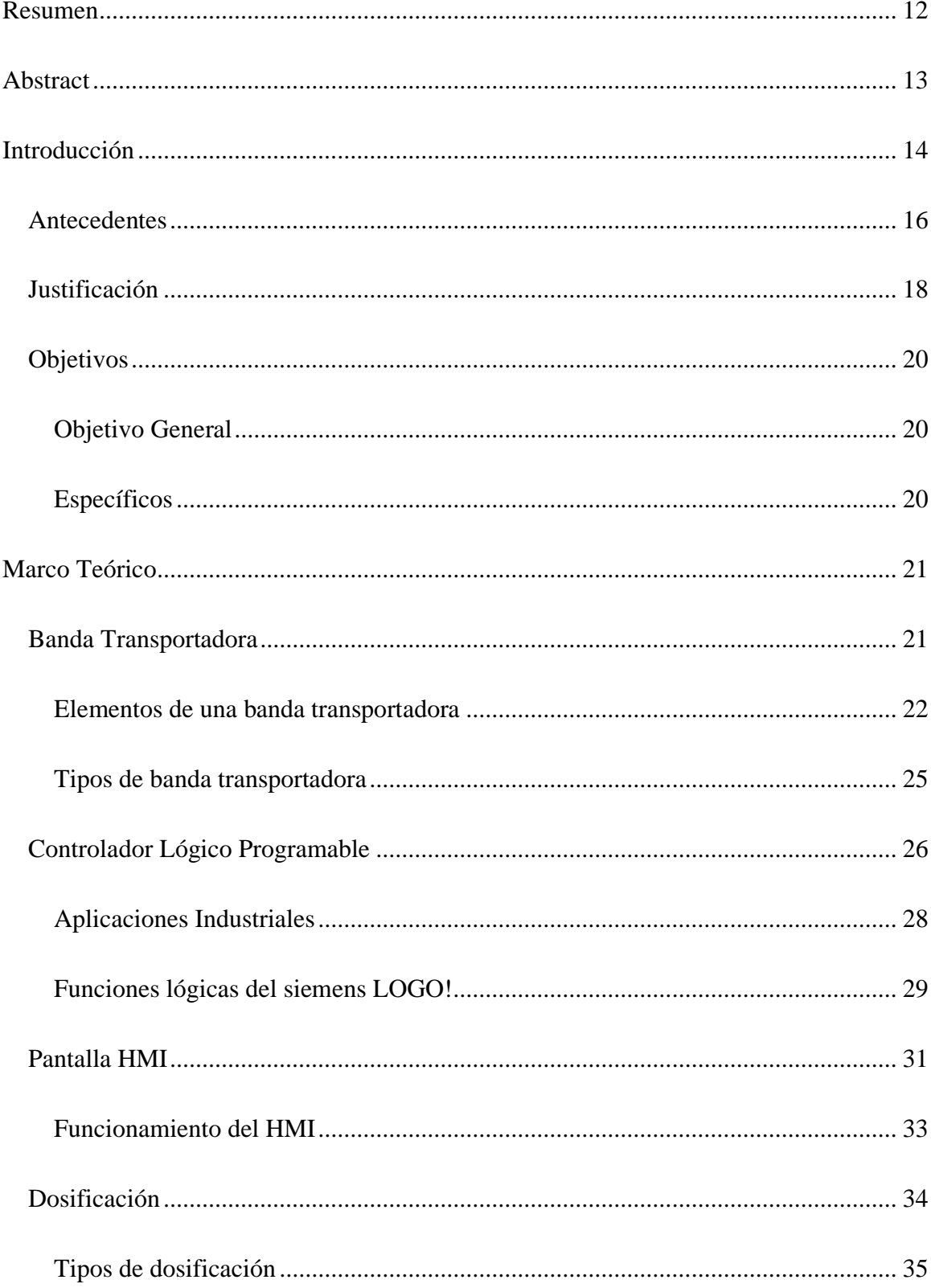

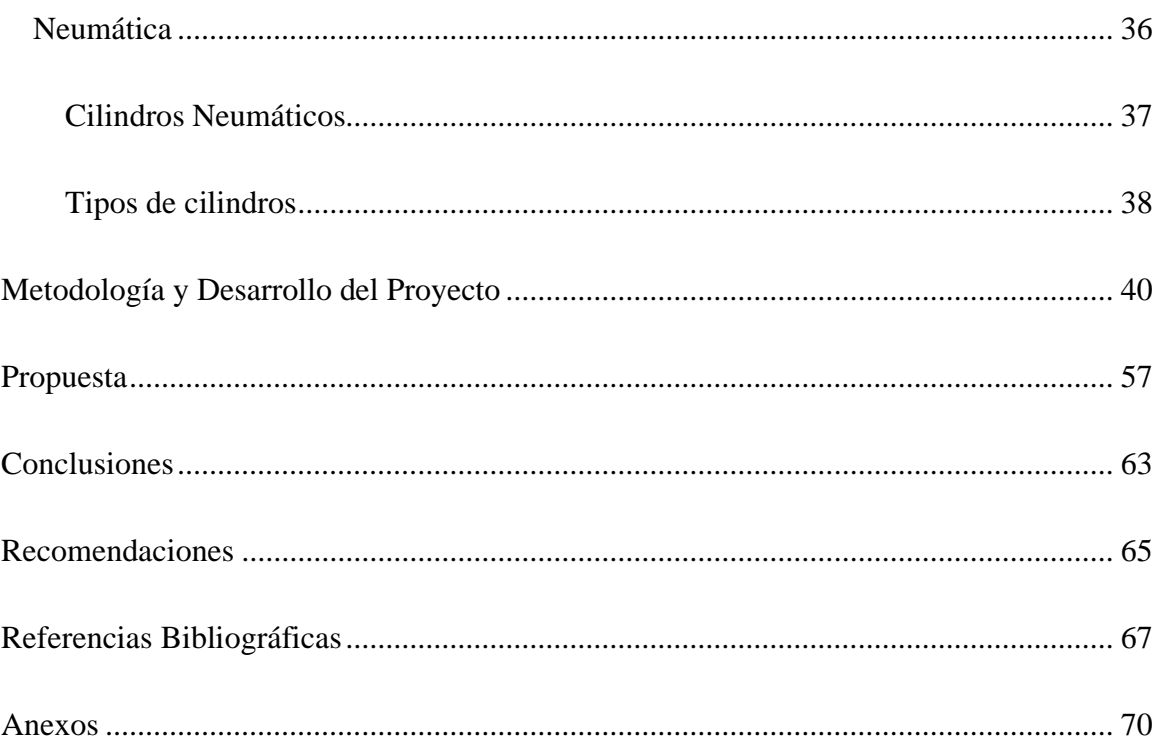

# **Índice de figuras**

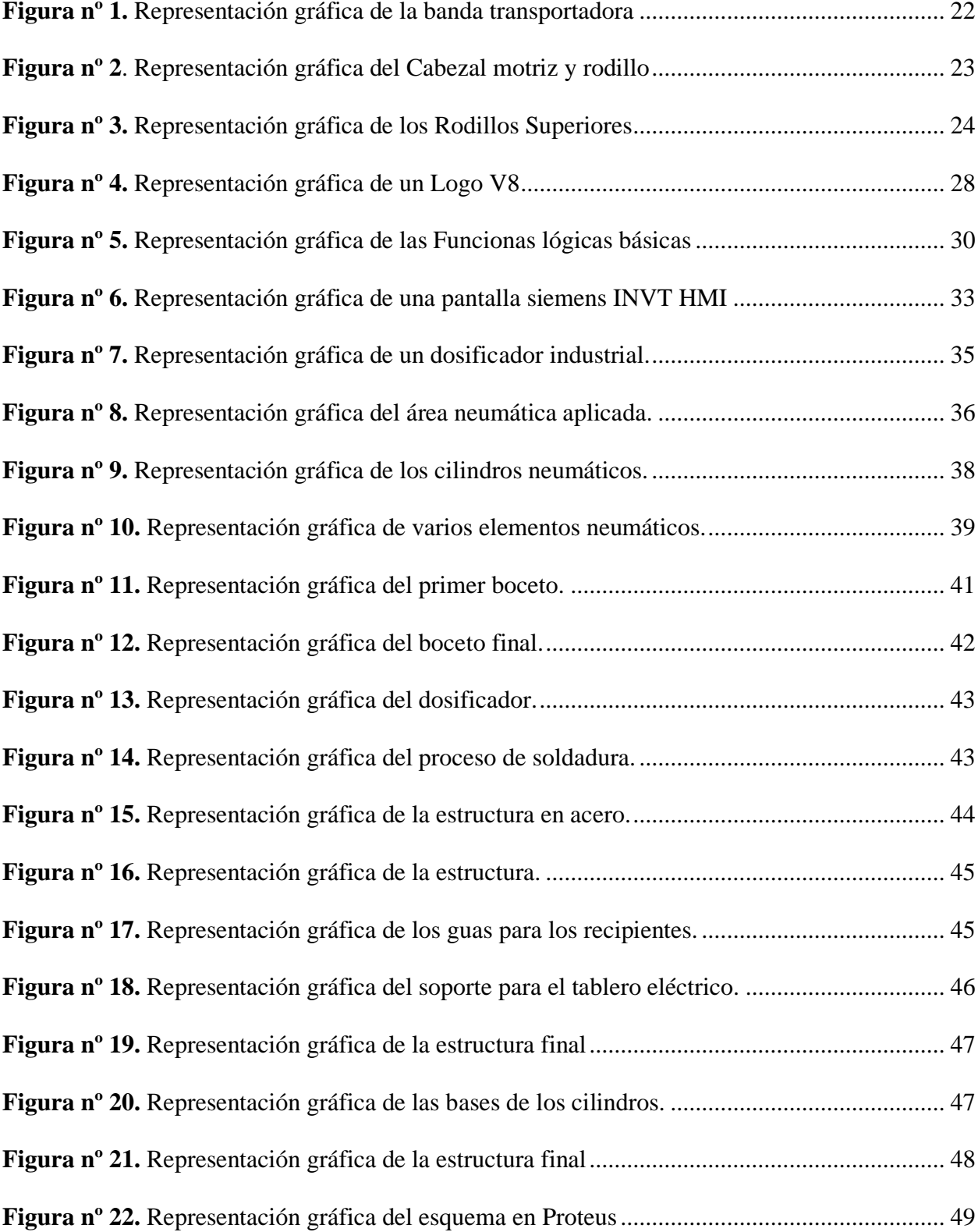

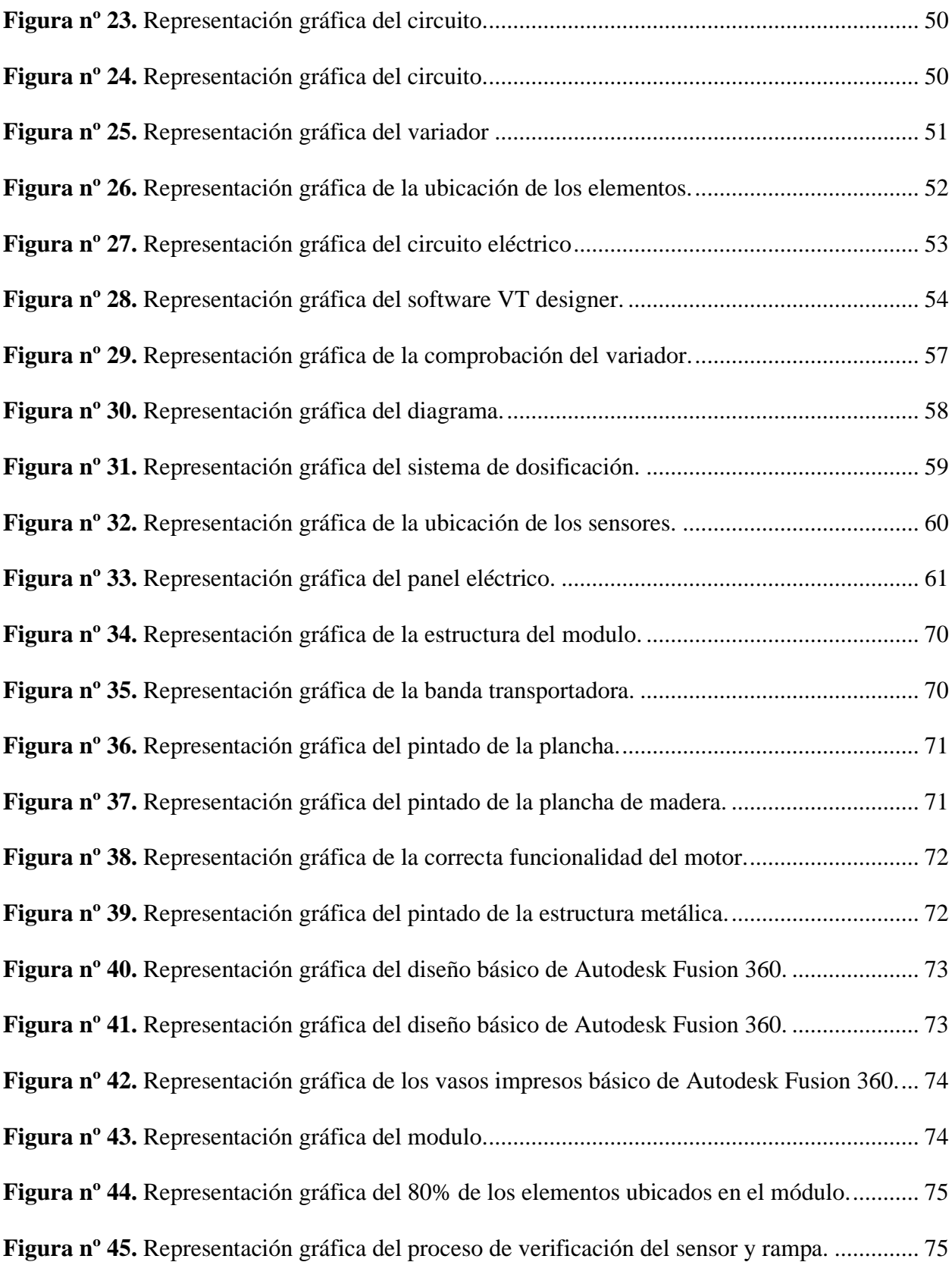

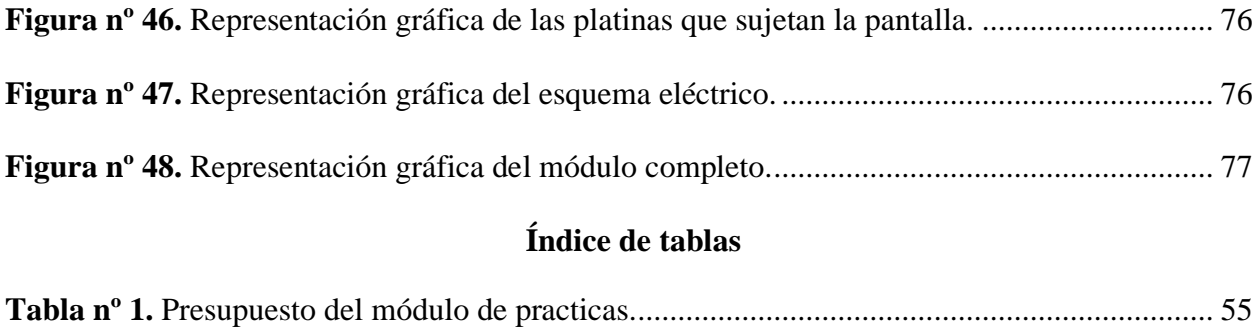

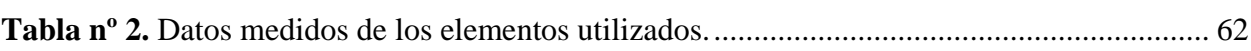

#### **Resumen**

<span id="page-11-0"></span>El presente proyecto está basado en la implementación de un módulo que consiste en un proceso automatizado, en el cual se dosifica materia prima con diferentes porciones a través de una banda transportadora, durante el proceso también incluye una clasificación dependiendo del color del recipiente según los parámetros configurados en el controlador lógico programable.

El presente proyecto tiene como objetivo principal la construcción de un sistema de dosificación de materia prima con apertura mediante la utilización de un cilindro de simple efecto que es controlado a través de una pantalla touch marca INVT, el sistema de dosificación abarca parte mecánica, eléctrica, electrónica y neumática.

Este módulo de prácticas contiene un variador para el control de la velocidad de un motor reductor trifásico al igual que ayuda a la vida útil del mismo, este variador brinda muchas ventajas el más importante es el control de la velocidad, este variador Danfoss permite ejecutar un cambio de giro y protección del motor al iniciar desde 0 Hertz hasta un máximo de 60 Hertz

Finalmente, en este proyecto se aplicó los diferentes conocimientos de cada asignatura que se cursó durante la carrera, en este proyecto busco automatizar un proceso dosificador y de clasificación, en el cual no solo abarca la parte de neumática o control industrial, sino se aplicó desde lo más básico como realizar un proceso de soldadura, hacer conexiones eléctricas hasta incluido hacer comunicaciones entre componentes, en este caso una comunicación entre Arduino y PLC.

#### **Palabras Clave:**

Sistema de dosificación, Proceso Automatizado, Pantalla Touch

#### **Abstract**

<span id="page-12-0"></span>The current project is based on the implementation of a module consisting of an automated process, in which raw material is dosed with different portions through a conveyor belt, during the process it also includes a classification depending on the color of the container according to the parameters configured in the programmable logic controller.

The main objective of this project is the construction of a raw material dosing system with opening using a single-acting cylinder that is controlled through an INVT touch screen. The dosing system includes mechanical, electrical, electronic and pneumatic parts.

This practice module contains a drive for speed control of a three-phase gear motor as well as help the life of the same, this drive provides many advantages the most important is the speed control, this Danfoss drive can run a change of rotation and protection of the motor to start from 0 Hertz to a maximum of 60 Hertz.

Finally, in this project we applied the different knowledge of each subject that was studied during the career, in this project I seek to automate a dosing and sorting process, which not only covers the part of pneumatics or industrial control, but was applied from the basics such as making a welding process, making electrical connections up to and including making communications between components, in this case a communication between Arduino and PLC.

#### **Keywords:**

Dosing System, Automated Process, Touch Screen

#### **Introducción**

<span id="page-13-0"></span>En el mundo actual puede visualizar que la industria es un entorno muy competitivo desde todo punto de vista, por lo que cualquier ventaja, por pequeña que sea, puede hacer que se destaque del resto de industrias a nivel mundial o nacional, La eficiencia y accesibilidad requeridas son parte de las metas a alcanzar, pero para ello se debe tener en cuenta la automatización de los procesos industriales que siempre tienen resultados óptimos.

Los principales beneficios o ventajas de la automatización de procesos industriales son la reducción de costos debido a que operan continuamente, pueden hacer el trabajo de muchas personas al mismo tiempo y aún más rápido, y solo requieren un mantenimiento adecuado. Acelera el proceso de producción, hace un uso óptimo de los materiales, proporciona una mayor eficiencia y reduce el riesgo de defectos de fabricación, otorga la calidad de producto deseada y puede mejorarse aún más.

A través de la automatización, todos los productos pueden ser de igual calidad, dando como resultado la misma calidad de producto, así como cantidades correctas para todos los productos, tanto elementales como de cantidad. contenido como en una crema. Esto es importante porque hace que el producto sea más demandado y consumido.

La eficiencia siempre es importante y más cuando una fábrica tiene que producir una gran cantidad de tiempo lo que hace que el tiempo sea más preciado y esto se soluciona fácilmente si tiene automatización en sus máquinas industriales porque pueden hacer cualquier trabajo sin parar. sucederá con los trabajadores que necesitan un descanso o un horario de descanso, retrasando o ralentizando de alguna manera la producción.

La seguridad que es necesaria es la clave cuando se trata de los procesos industriales y más allá cuando se trata de trabajadores para reducir riesgos posibles, pero evitables con tecnología que

puede ser reemplazada por máquinas capaces de realizar este tipo de tareas sin dificultad e incluso en menos tiempo. y lograr un mejor desempeño.

En su mayor parte, la maquinaria moderna y los sistemas de automatización están diseñados para garantizar la seguridad humana y reducir los accidentes en el lugar de trabajo si se implementan correctamente, sin embargo, hay industrias que buscan mejorar procesos que incluyen sistemas de dosificación, en la industria se puede conocer muchos sistemas de dosificación y muchas ideas más se plantean con el fin de satisfacer las necesidades de la industria y del consumidor.

#### <span id="page-15-0"></span>**Antecedentes**

El desarrollo e innovación de nuevas tecnologías globales y la automatización de los procesos industriales han propiciado grandes avances en la producción de procesos industriales más eficientes y seguros, la innovación en las industrias ecuatorianas contribuye a procesos más autónomos. Moya (2021) acontece lo siguiente:

La automatización tiene su origen en la prehistoria, con el desarrollo de máquinas simples, que minimizaban el esfuerzo humano. Posteriormente el uso de la automatización devino en el uso de mecanismos de relojería, lo que denomino autómatas, o sea repetición de acciones; y en la actualidad la robótica y la informática dieron paso al incremento de la automatización, un ejemplo de ello es los sectores industriales, donde se utilizan máquinas que permiten automatizar los procesos. (p. 01)

A nivel mundial la automatización y las nuevas tecnologías están presentes progresivamente, la tecnología está resaltando en los diferentes países con nuevos inventos que ayudan a las grandes industrias que mejoren los procesos industriales, en estos procesos industriales se hacen uso de equipos capaces de controlar toda la producción de una industria a través de pantallas HMI, las cuales constituyen como parte necesaria e importante para los procesos automatizados. Hernández (2019) afirmó lo siguiente:

Tanto la automatización como la robótica, su máximo exponente, han experimentado en las últimas décadas un gran avance, impulsado principalmente por su gran versatilidad en la mejora de procesos y técnicas en los ámbitos industriales, como en los de la logística, la salud, la educación, la administración, las finanzas, la agricultura o en cualquier otra disciplina. (p. 07)

Uno de los mayores problemas de la actualidad en Ecuador es la falta de procesos automatizados, muchas de las industrias ecuatorianas mantienen sus equipos descontinuados el cual limita la fabricación de productos en grandes cantidades, sin embargo, en la situación actual de las industrias deberán mejorar los procesos de automatización que les permitieran tener control del proceso industrial. Hernández (2019) indicó lo siguiente:

Las pantallas táctiles son dispositivos que asocian las interfaces de comunicación de la máquina con el usuario y viceversa, es decir, permiten la interacción de la máquina con el usuario. Estos dispositivos aportan al usuario una interfaz fácil de emplear y principalmente una forma sencilla de efectuar las instrucciones u operaciones requeridas por el usuario de manera táctil, es decir, se da pie a la instrucción u operación empleando el tacto por lo que no se requiere un dispositivo externo para efectuar la comunicación con la máquina. (p. 03)

La tecnología actual permite a las industrias controlar sus procesos automatizados utilizando pantallas táctiles para monitorear y controlar grandes procesos industriales. A medida que la industria requiere la automatización de los procesos industriales, existe una creciente necesidad de nuevas tecnologías que realicen control o monitoreo remoto, Pacheco y Pazmiño (2014) sugiere que "la automatización de un sistema dosificador implica analizar varios requerimientos que están distribuidos en las áreas de mecánica, eléctrica, electrónica y comunicación en sincronización del controlador" (p. 02), sin embargo hay que tomar en cuenta si un proceso en la industria requiere una mejora de su tecnología.

En ecuador los procesos de producción en algunos sectores carecen de equipos que permitan automatizar un proceso industrial, el equipo más utilizado es el controlador lógico programable y un módulo de expansión, sin embargo, existen las pantallas touch que permiten controlar y monitorear diferentes tipos de procesos industriales.

#### <span id="page-17-0"></span>**Justificación**

El motivo principal del desarrollo de este proyecto fue la colaboración con la investigación basada en nuevas tecnologías e innovaciones para la industria, relacionadas con los sistemas automatizados, en la parte de automatización también es un factor importante en la reducción de la siniestralidad laboral en las empresas. Programación precisa en los procesos, así como en el caso de la velocidad o la fuerza, los factores pueden ser modificados de forma automática e instantánea en presencia de los trabajadores, para que el experto pueda operar con total seguridad y reducir el riesgo de accidentes. Silva (2021) aconteció lo siguiente:

Los procesos automatizados impulsan la eficiencia, crean estándares útiles y, en última instancia, ayudan a las organizaciones a ahorrar tiempo, dinero y recursos. También organiza tareas repetitivas de alto volumen, ya que éstas son más fáciles de mecanizar y también conducen a los mayores beneficios dentro de la organización. (p. 01)

El ámbito de la automatización es muy amplio, y los nuevos equipos con la tecnología más avanzada siempre están presentes, que conllevan el uso de nuevos equipos, este proyecto por otra parte también está orientado en generar más conocimientos. y demostrar la importancia que tienen nuestra carrera para el progresivo desarrollo del país. Es muy importante que la formación de los estudiantes sea mejor para que los futuros tecnólogos del Instituto Superior Tecnológico Vida Nueva tengan una capacidad solucionar con poca dificultad cuestiones en la parte laboral. Inter empresas (2022) consideró lo siguiente:

La automatización siempre se ha caracterizado por un crecimiento rápido, una innovación constante y nuevos patrones de trabajo. Sin embargo, los acontecimientos de los últimos dos años han intensificado la necesidad de las empresas de cualquier sector de poseer tecnologías de automatización que les ayuden a responder a las tendencias mundiales y seguir siendo competitivas. (p. 01)

El propósito de este proyecto de aplicación es ayudar a los estudiantes de electromecánica a desarrollar más prácticas en los laboratorios, lo que mejorará las habilidades, En la actualidad la automatización en la parte industrial es lo importante para la eficiencia de la producción, con la innovación de las nuevas tecnologías las industrias han logrado mejorar las líneas de producción reduciendo tiempos y costos de elaboración de productos, los proyectos de aplicación se están basando en sistemas automatizados que mejoran a la industria.

# <span id="page-19-0"></span>**Objetivos**

## <span id="page-19-1"></span>*Objetivo General*

Construir un sistema de dosificación de materia prima controlado desde una pantalla touch aplicado en un sistema de clasificación de recipientes en el Instituto Superior Tecnológico Vida Nueva en el periodo académico octubre 2021 – marzo 2022.

# <span id="page-19-2"></span>*Específicos*

- Investigar los tipos de procesos de dosificación que existen en las líneas de producción, estableciendo las características de los elementos que se van a utilizar.
- Diseñar la estructura de la dosificación para el correcto funcionamiento de descarga de la materia prima.
- Efectuar el funcionamiento del sistema de dosificación que está incluido en el proceso automatizado, considerando los diferentes parámetros de configuración.

#### **Marco Teórico**

#### <span id="page-20-1"></span><span id="page-20-0"></span>**Banda Transportadora**

La banda transportadora es uno de los elementos más importantes en algunos procesos automatizados, la banda transportadora cumple una función importante la cual traslada diferentes tipos de objetos dependiendo del proceso automatizado que requiera, la banda transportadora cuenta con rodillos mediante el cual la banda puede ejecutar el funcionamiento rotacional de la banda, sin embargo existen diversos elementos que son imprescindibles para su correcto funcionamiento, por lo general en las industrias utilizan diferentes tipos de banda transportadora, cada banda cumple una función específica según lo estimado en su creación debido a que en la industria hay muchos procesos de automatización el cual se podría fabricar un proceso destinado a un fin en específico. López (2018) mencionó lo siguiente:

Una banda transportadora es un sistema de transporte consistente en una cinta que se mueve continuamente entre dos tambores. Esta banda es arrastrada por fricción por uno de los tambores, que es accionado por un motor. El otro tambor gira libremente y tiene como función el de servir de retorno a la banda. Entre los dos tambores la banda es soportada por rodillos. (p. 06)

Por otra parte, la banda transportadora es la parte principal para el transporte de objetos y desplazarlos de un lugar a otro, Vázquez y Carvajal (2011) menciona que "la banda transportadora es un sistema electromecánico desarrollado como módulo básico de un sistema completo de transferencia diseñado en base a un modelo industrial. Es modular ya que forma parte de un proceso continuo de transporte" (p. 16), La banda transportadora también cumple la función de soporte de los materiales para el transporte de los productos a través de la banda transportadora desde un punto inicial de carga a un punto final de descarga, la banda transportadora cuenta de elementos esenciales como una tensión en una correa, para posteriormente realizar el adecuado torque de la cinta de 6cm de acho.

## **Figura nº 1.**

*Representación gráfica de la banda* 

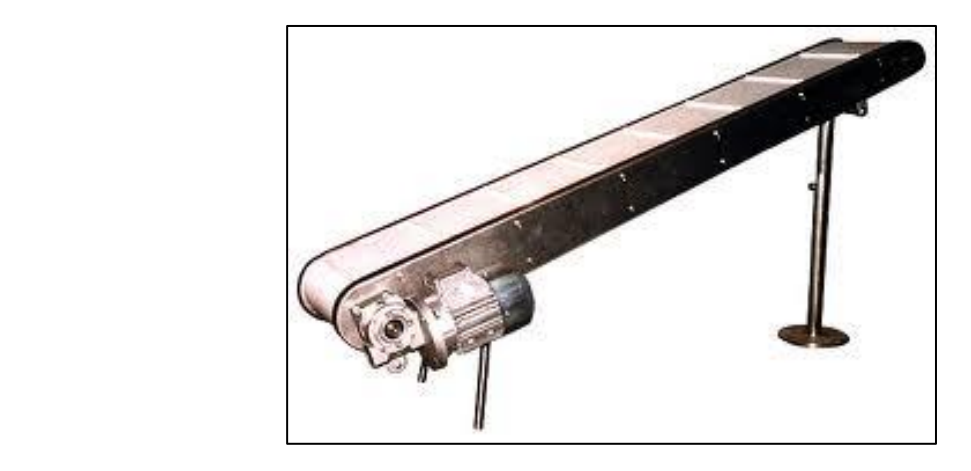

*Nota.* La figura muestras una banda transportadora metálica que usa un motor reductor. Fuente: Allbiz (2010).

#### <span id="page-21-0"></span>*Elementos de una banda transportadora*

Cada uno de los elementos de la banda transportadora son indispensables para su correcto funcionamiento, cada elemento que constituye a la banda transportadora cumple una función en específico, los siguientes elementos son: Chasis cabezal motriz, Tambor motriz, Tambor adicional, Reductor de velocidad, Motor eléctrico, Acople de alta velocidad, Acople de baja velocidad, Rascador pendular, Rascador fijo.

**Cabezal motriz.** El cabezal de accionamiento o cabezal motriz es la parte fundamental del transportador de cadena, debido a que es el área de transmisión de la unidad de accionamiento. López (2018) afirmó lo siguiente:

Es el encargado de imprimir la fuerza a la banda para transportar el material y consta de: tambor motriz, tambor adicional, eje del tambor, chumaceras, motor, sistema de transmisión de potencia que por lo general comprende un reductor de velocidad y sistema catalina-cadena o polea-banda. En muchos casos en el cabezal motriz se ubica un sistema de limpieza de la banda por medio de un rascador pendular u otro dispositivo similar. (p. 07)

La utilidad del cabezal motriz debe constar de un buen funcionamiento, el cabezal motriz tiene muchos elementos en conjuntos que deben recibir su debido mantenimiento, existen algunos elementos que lo conforman debe ser lubricados con grasas a altas presiones, dado que todos los elementos nombrados con anterioridad deben estar en correcto estado funcional para que la banda transportadora no tenga ruidos o no funcione d una manera adecuada.

# **Figura nº 4***.*

*Representación gráfica del Cabezal motriz y rodillo*

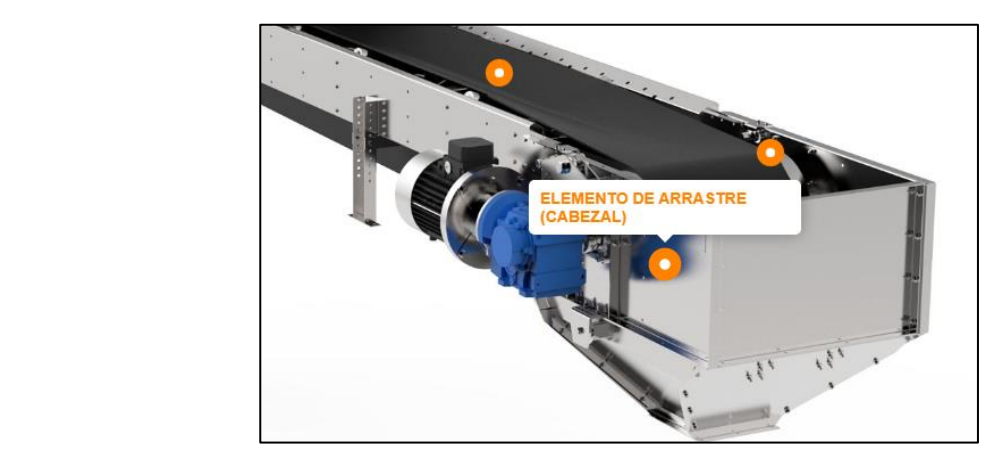

*Nota.* La figura muestras una banda transportadora industrial, utilizada en área alimenticia. Fuente: Metalmont (2021).

**Rodillos superiores.** Los rodillos son los componentes modulares que encajan entre sí que forman parte de los transportadores que están encargados de mover cargas o diferentes objetos de acuerdo a las aplicaciones de los procesos automatizados a través de un sistema de embalaje, o la

faja elástica de la banda trasportadora, se conoce la existencia de tipos de rodillos transportadores en el mercado, algunos de los cuales son más complejos que otros dependiendo de su aplicación. López (2018) mencionó lo siguiente:

Son los encargados de formar la cama de recorrido del material sobre la banda. Dada la gran importancia que tienen los rodillos en una cinta, han sido objeto de normalización por parte de los fabricantes en lo que concierne a sus medidas exteriores, con el propósito de lograr una intercambiabilidad entre los rodillos correspondientes a un mismo ancho de banda, sin embargo, esto no obliga a nada respecto a la disposición interna. (p. 09)

En la actualidad las industrias utilizan los rodillos en las bandas transportadoras de acuerdo al peso que requiera transportar por otra parte, los especialistas en la construcción de las bandas tienen en cuenta otros factores como el lugar en donde se implementara la banda transportadora y a la velocidad que ira, dependiendo de estos factores se toma en cuenta para el motor a utilizar.

# **Figura nº 7.**

*Representación gráfica de los Rodillos* 

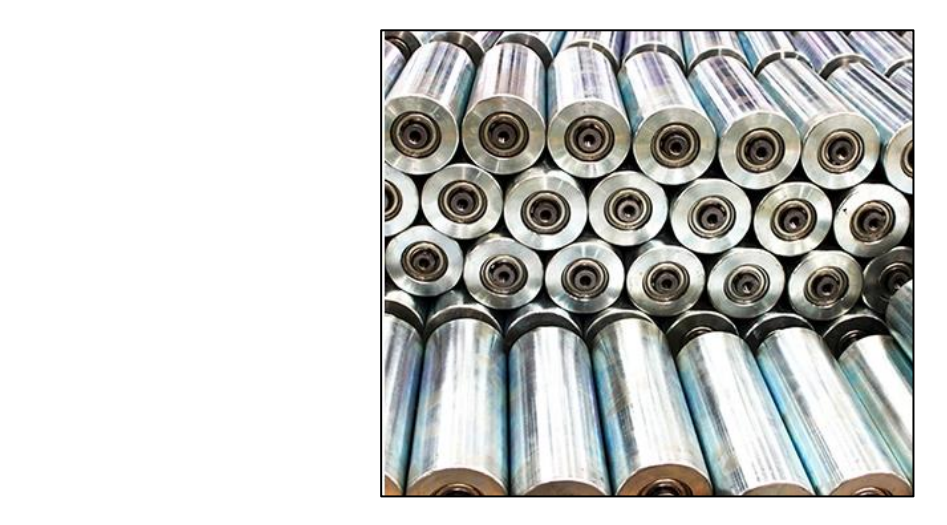

*Nota.* La figura muestras los rodillos utilizados en las diferentes bandas transportadoras. Fuente: Machinery (2015).

#### <span id="page-24-0"></span>*Tipos de banda transportadora*

En la industria existe una gran variedad de diseños para las bandas transportadoras, en cada industria ocupan diferentes tipos de bandas, de acuerdo el fin especifico que se requiera, la banda transportadora es utilizada en la minería sin embargo en la parte alimenticia o líneas de producción son los sectores industriales que los que se utilizan, las bandas trasportadoras son diseñadas de cuerdo a la industria ya que por otra parte también se las utilizan para el transporte de materiales. La gran variedad de diseños que existen es una ventaja para la transportación de objetos o recipientes o simplemente botellas para su futuro llenado de materia prima.

**Bandas termo soldables.** Las bandas termo soldables son muy utilizadas en las industrias alimenticias ya que este tipo de bandas cumplen con un protocolo de salubridad y que son muy resistentes al agua y a las grasas. Hernando (2020) afirmó lo siguiente:

Son bandas transportadoras muy comunes en prácticamente todos los sectores industriales e imprescindibles en aquellos campos donde se requiere extremar las precauciones en cuanto a higiene, como la industria de Food and Beverages. Ofrecen una magnifica resistencia al agua, a aceites y a las grasas animales y vegetales. (p. 01)

**Bandas transportadoras de Teflón.** Las bandas de teflón resisten a altas temperaturas, cuenta con características antiadherentes. Hernando (2020) aconteció lo siguiente:

Ideales para utilizarse en hornos, procesos de secado o enfriado, son bandas confiables y muy eficientes. En la industria de la automoción se utilizan para la fabricación de parabrisas, y son también muy útiles en hornos de secado de la industria textil. (p. 01)

**Bandas transportadoras metálicas.** Las bandas transportadoras metálicas tienen un elevado costo de fabricación sin embargo son las más usadas para el recubrimiento en los productos, estas bandas tienen orificios según la necesidad de la producción, Hernando (2020) sugiere que "este tipo de bandas son ideales para transferencias ligeras y muy adecuadas para procesos de cobertura, como baños de chocolate, glaseados de huevos o empanados. Es posible adaptarlas también para las curvas del sistema transportador" (p. 01), sin embargo, estes tipo de bandas metálicas son muy utilizadas pese a su alto costo de fabricación, las empresas buscan mejoras para sus procesos de producción.

**Bandas modulares.** Las bandas modulares o también conocidas como fajas transportadoras modular son utilizadas en la industria alimenticia o productos con características específicas, con este tipo de bandas transportadoras las fabrican en línea recta o curvas, Hernando (2020) afirma que "las bandas de polipropileno, polietileno y acetal. Cuentan con multitud de aplicaciones en la industria, especialmente industria alimentaria y logística, al ser muy resistentes. Fáciles de montar y, al tratarse de módulos, muy rápidas de reparar" (p. 01), por lo tanto, para la construcción de una banda modular se necesita las especificaciones del proceso en el que se va a usar dicha banda.

#### <span id="page-25-0"></span>**Controlador Lógico Programable**

PLC o también denominado como autómata programable, tiene un campo de aplicaciones muy extenso, un PLC es capaz de controlar procesos industriales. Cervantes y Vega (2018) mencionan lo siguiente:

El PLC es un sistema de control industrial basado en una computadora que usa instrucciones de programación para tomar decisiones de encendido y apagado. El manejo y programación puede ser realizada por personal eléctrico o electrónico sin conocimientos informáticos. Realiza funciones lógicas: Series, paralelos, temporizaciones, conteo, cálculos, regulaciones, etc. (p. 111)

EL PLC Siemens Logo, ha generado un gran impacto en la industria, este PLC está encaminado para los estudiantes para el desarrollo de las practicas durante su carrera y futuramente para aprender diferentes procesos industriales, el PLC es denominado un equipo autónomo y compacto la implementación de los Controladores lógicos programables en la industria surge a partir de que los procesos de automatización cada vez eran más complejos sin embargo estos procesos al ser complejos también utilizaban muchas conexiones que con un controlador lógico programable se reducían dichas conexiones. Beltrán, Cadavid, Betancur Y Osorio (2014) afirman lo siguiente:

La razón principal de su implementación fue la necesidad de eliminar el gran costo que se producía al reemplazar el complejo sistema de control basado en relés y contactores, por ese motivo la industria buscó una solución más eficiente para reemplazar los sistemas de control basados en estos instrumentos, ya que requerían que su cadena de ensamble pudiera producir más unidades por día para aumentar sus ingresos y ganancias mensuales. Actualmente la implementación de sistemas automatizados en la industria utiliza PLC, estos no solamente controlan la lógica de funcionamiento de plantas y maquinarias, sino que también realizan complejas operaciones aritméticas y tratamiento de señales analógicas para crear estrategias de control. (p. 03)

Los PLC tienen características como tiempo de inicio reducido, bajos costos de mantenimiento, tamaño de hardware pequeño y escalabilidad para módulos de entrada y salida, que hacen que los PLC sean bastante comunes y costosos. Sin embargo, en la actualidad el controlador lógico programable de Logo V8 no es suficiente para los procesos industriales muy complicados, pero sin embargo existen PLCS más potentes que tienen más funciones y abastece a las grandes necesidades de la industria, el logo v8 se utiliza actualmente en escalas medias que permiten automatizar procesos poco simples. Es recomendable comprar los componentes de la misma marca, aunque no hay mucha diferencia si se realiza una comunicación entre diferente marca de equipos.

## **Figura nº 10.**

*Representación gráfica de un Logo V8*

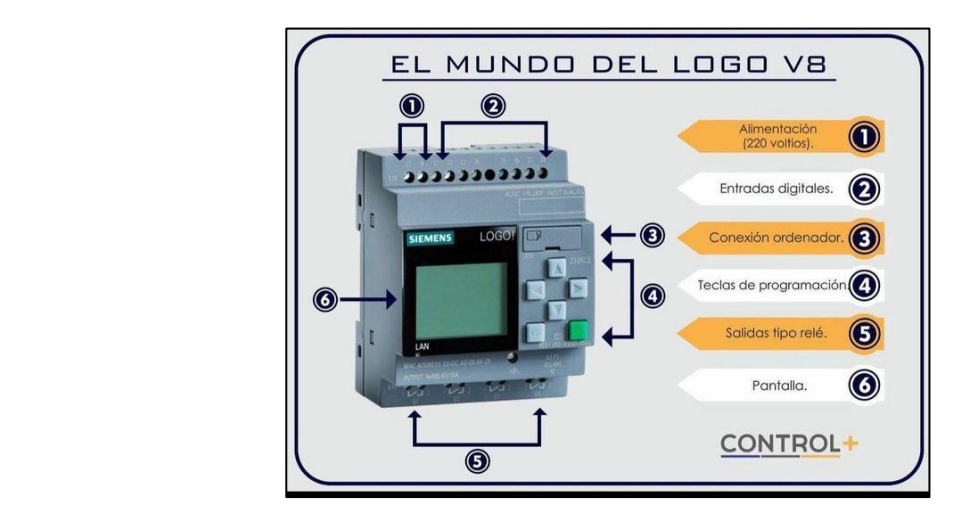

*Nota.* La figura muestra un controlador lógico programable V8, utilizado en algunos procesos industriales. Fuente: Altamirano (2020).

# <span id="page-27-0"></span>*Aplicaciones Industriales*

En la actualidad en ecuador se utiliza gran variedad de controladores lógicos programables, son muy utilizados para la automatización de que los procesos de producción sean más autónomos y no necesiten de un operador que este siempre revisando dicho proceso, las aplicaciones del controlador lógico programable son muchas, el cual se utiliza para el encendido de motores o en utilizado en algunos procesos de riego, sin embargo también se puede ocupar en otras áreas, hay que tener en cuenta si es necesario un controlador o no dependiendo de lo que se necesite. Beltrán, Cadavid, Betancur y Osorio (2014) mencionan lo siguiente:

Debido al buen funcionamiento que los relés programables tienen, se han utilizado en áreas como climatización, domótica e inmótica, sistemas de vigilancia a nivel de infraestructura y en el área industrial como en equipos de transporte, control de maquinarias y soluciones especiales. En el área de climatización, se han utilizado para el control de calefacción, ventilación y sistemas de aires acondicionados En domótica e inmótica, se han implementado en el control y monitoreo del funcionamiento general de edificaciones en los sistemas de iluminación (interior y exterior), de riego y humidificación de jardines o zonas verdes. (p. 04)

Otras aplicaciones en las que se pueden utilizar los controladores lógico programables son utilizadas en la automatización de bandas transportadores para el envasado y llenado de algún producto a recipientes, utilizados en la industria alimenticia, también se pueden encontrar en ascensores o plataformas elevadoras.

#### <span id="page-28-0"></span>*Funciones lógicas del siemens LOGO!*

Las funciones del Logo marca siemens son muy indispensables conocerlas para el desarrollo de la programación, cada función que contiene este controlador lógico programable cumple un objetivo, se puede encontrar la funciones GF, Funciones SF, en cada función se desglosa otras que permiten realizar la programación. Beltrán, Cadavid, Betancur Y Osorio (2014) indican lo siguiente:

El LOGO! cuenta con una programación basada en el uso de compuertas lógicas y bloques de funciones, que permiten la elaboración de algoritmos de control simplificados y eficaces. Al unir varios bloques de funciones, de forma específica, se pueden implementar programas de control complejos. (p. 05)

**Funciones Generales (GF).** Las funciones del Controlador Lógico programable constan de las compuertas lógicas que permiten realizar la programación, para realizar una programación en logo se necesita realizar el esquema eléctrico que se desee. Beltrán, Cadavid, Betancur Y Osorio (2014) afirmaron lo siguiente:

Las General Función (GF, por sus siglas en inglés) o funciones generales en el LOGO!, están basadas en el Álgebra de Boole [8], la cual está definida por operaciones lógicas como Y, O ó NO (And, Or, Not). La electrónica digital emplea este sistema en conjunto con los números binarios, donde, un nivel bajo de señal significa "0" que a su vez significa "Falso" y un nivel alto de señal significa "1" o "verdadero". En la Tabla 1 se ilustra la simbología de las operaciones básicas y sus tablas de verdad, donde A y B son los pines de entrada a la compuerta e Y la salida de la misma. (p. 05)

Las funciones generales de Logo existen en las diferentes modelos y versiones de Logo, debido a que forman parte del Controlador lógico programable, la programación del logo no es tan fácil, sin embargo, si se debe realizar un proceso automatizado se puede realizar una transmisión de datos desde un ordenador hacia el logo a través del cable.

#### **Figura nº 13.**

*Representación gráfica de las Funcionas* 

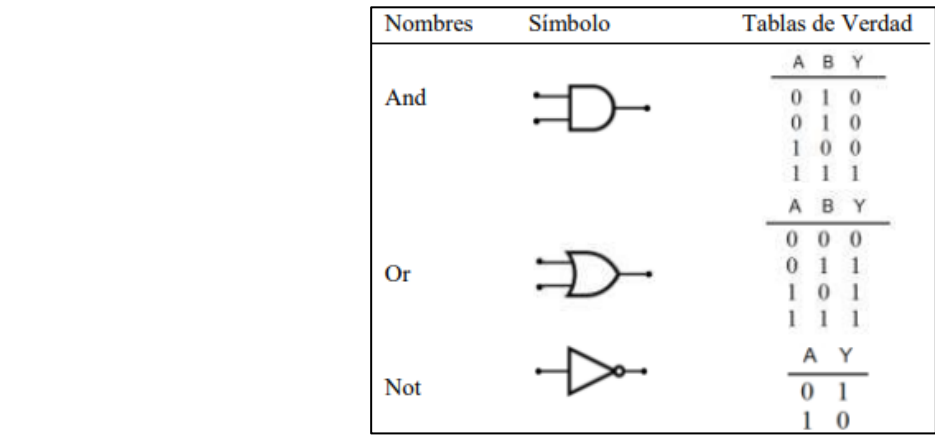

*Nota.* La figura muestra la simbología de las funciones básicas generales de un controlador lógico programable. Fuente: Beltrán, Cadavid, Betancur Y Osorio (2014).

**Funciones Especiales (SF).** Las funciones del Controlador Lógico programable constan con temporizadores, que son de gran importancia para algunos procesos industriales, por otra parte, se encuentra contadores o memorias de estados que son utilizados para no utilizar las salidas físicas. Beltrán, Cadavid, Betancur Y Osorio (2014) indican lo siguiente:

El relé LOGO! no solamente cuenta con funciones generales como las mencionadas anteriormente, este dispositivo también cuenta con temporizadores, contadores, generadores de pulsos y memorias de estados, que conforman las Special Functions (SF, por sus siglas en inglés) o funciones especiales. Estas permiten al usuario realizar algoritmos de control más avanzados y complejos. La lista a continuación contiene una breve descripción de algunas SF con las que cuenta el LOGO!. (p. 06)

Las funciones especiales de logo se pueden utilizar para secuencias de encendido programando un tiempo en específico , hay opciones en las cual se puede crear un circuito On delay y Off delay, es decir retardo a la conexión o retardo a la de conexión, por otra parte también cuenta con una opción de conteo, que permite contabilizar o registrar manualmente en un proceso automatizado o para ejecutar un mantenimiento , esto dependiendo de la capacidad del logo y del cómo se lo configure con los parámetros.

#### <span id="page-30-0"></span>**Pantalla HMI**

Interfaces hombre-máquina HMI, como ventana de comunicación entre el usuario y el equipo particular, robot o virtual mundo, son los elementos clave para lograr una comunicación efectiva, intuitiva y manipulación perfecta para completar las tareas. Con la ayuda de tecnología avanzada, las soluciones de HMI cambian de los terminales de control convencionales, como teclado, panel táctil y joystick, a alternativas más diversificadas y creativas. Como resultado, más realista interacciones entre usuarios y máquinas eventualmente satisfacen las necesidades adicionales más allá del simple control de objetos. Beltrán, Cadavid, Betancur Y Osorio (2014):

La HMI es el punto en el que seres humanos y computadores se ponen en contacto, transmitiéndose mutuamente tanto información, órdenes y datos como sensaciones, intuiciones y nuevas formas de ver las cosas. Por otro lado, la interfaz es también un límite a la comunicación en muchos casos, ya que aquello que no sea posible expresar a través de ella permanecerá fuera de nuestra relación mutua. Es así como en muchos casos la interfaz se convierte en una barrera debido a un pobre diseño y una escasa atención a los detalles de la tarea a realizar. La interfaz forma parte de un entorno cultural, físico y social y por tanto se tendrá una serie de factores que se ha tenido en cuenta en el momento de diseñarlas. Si la interfaz está bien diseñada, el usuario encontrará la respuesta que espera a su acción; si no es así, puede ser frustrante para el usuario, que habitualmente tiende a culparse a sí mismo por no saber usar el objeto. Además, un buen programa con una pobre interfaz tendrá una mala imagen, y al contrario, una buena interfaz puede realzar un programa mediocre. (p. 06)

Los HMI tienen las ventajas únicas de alta precisión y múltiples controles del grado de libertad. Las HMI permiten que la automatización de tareas se realice de forma no informatizada. Antes de diseñarlo, es necesario realizar un análisis de tareas que realiza el usuario en su actividad actual. Sin embargo, el uso de un HMI actual se podría manejar procesos más complejos y poderlos visualizarlos a tiempo real. El beneficio de una HMI es que la seguridad de sus procesos se ve reforzada por diagnósticos claros y alta confiabilidad en sus ajustes de configuración con mensajes de texto sin formato que se muestran en su idioma, con la ayuda de una HMI orientada al usuario, ciertamente puede hacer y ayudar a monitorear algún tipo de proceso automatizado o no automatizado, sin embargo, para realizar la interfaz de cada pantalla touch es diferente debido a que cada marca de HMI usa un software en específico.

# **Figura nº 16.**

*Representación gráfica de una pantalla siemens INVT HMI*

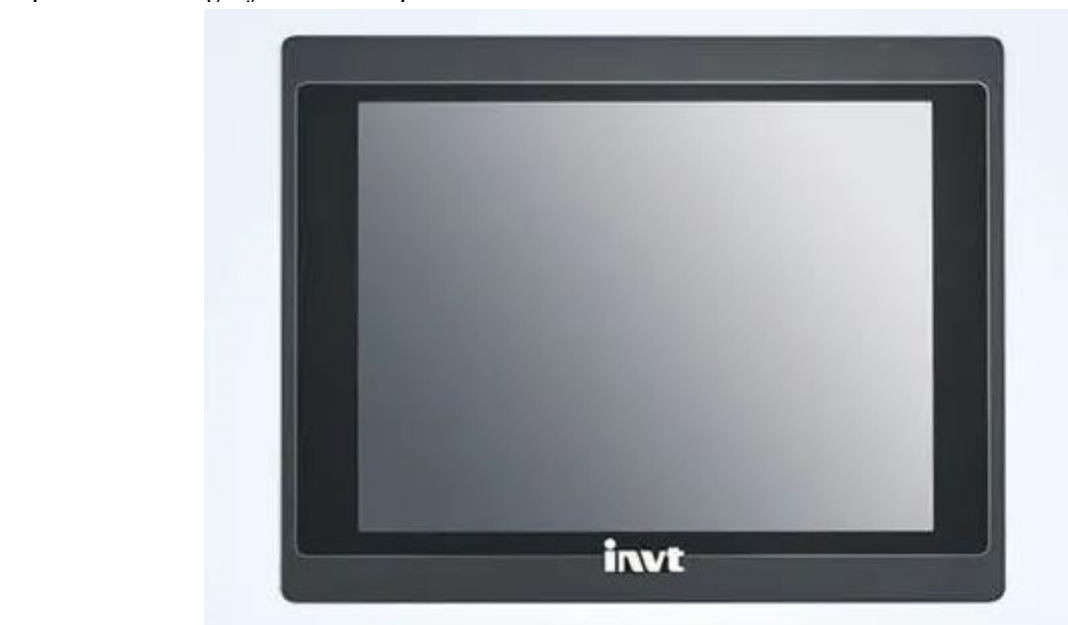

*Nota.* La figura muestra una pantalla touch marca INVT, puede ser utilizada la pantalla touch o la pantalla con botones físicos. Fuente: ShenZhen INVT Electric (2020).

## <span id="page-32-0"></span>*Funcionamiento del HMI*

La interfaz HMI es una herramienta clave muy conocida para controlar varios procesos industriales y de fabricación en la industria. Su función principal es identificar información operativa en tiempo real, proporcionar diagramas de procesos visuales y proporcionar visualización de procesos automatizada si la pantalla HMI lo permite. Así como lo Afirma Industrial Store (2021):

La función de los HMI consiste en mostrar información operativa en tiempo real y casi en tiempo real. Proporcionan gráficos de procesos visuales que aportan significado y contexto al estado del motor y de la válvula, niveles de depósitos y otros parámetros del proceso.

Suministran información operativa al proceso, y permiten el control y la optimización al regular los objetivos de producción y de proceso. Para que funcione correctamente un HMI se requiere de una programación que trabaje de manera automática tomando en cuenta las variables y acciones a realizar, aunado a esto debe conectarse un sistema que ofrezca la información transmitida por el HMI al usuario y que este la trabaje o modifique para obtener los resultados deseados. (p. 01)

## <span id="page-33-0"></span>**Dosificación**

En los procesos de dosificación tiene como finalidad distribuir proporciones de diferentes productos, ya sea liquido o sea sólido, estos sistemas de dosificación utilizan diferentes maneras de distribuir el producto en la parte alimenticia o construcción, estos sistemas de dosificación son empleados para el llenado en diferentes áreas. Grupo Gaherma (2019) afirmó lo siguiente:

El concepto de dosificación hace referencia al uso o incorporación de determinadas cantidades de ingredientes y materias primas durante un proceso productivo En procesos artesanales o de poca producción, la dosificación se realiza de forma manual por personal que pesa y manipula los ingredientes a mano. Esto deja el índice de calidad en "manos" del factor humano, que, si bien en ciertos procesos es inmejorable, no puede aplicarse a procesos industriales continuos.

La dosificación es conocida como parte fundamental del proceso de llenado en las industrias, el sistema de dosificación puede ser sencillo o muy difícil, dependerá del sistema y del producto a dosificar, sin embargo, el material de la estructura se considera del distribuidor dependiendo de la región, también se tienen en cuenta los procesos mixtos, incluidos los sistemas de distribución que requieran una mezcla de productos homogéneos de acuerdo a lo que la industria requiera, las industrias requieren de sistema de dosificación dependiendo del proceso en el cual se requiera dado que no se utiliza un solo tipo de sistema de dosificación sin embargo cuenta con una desventaja la cual se debe analizarla antes de fabricar algún sistema de dosificación.

*Representación gráfica de un dosificador industrial.*

# **Figura nº 19.**

*Representación gráfica de un dosificador* 

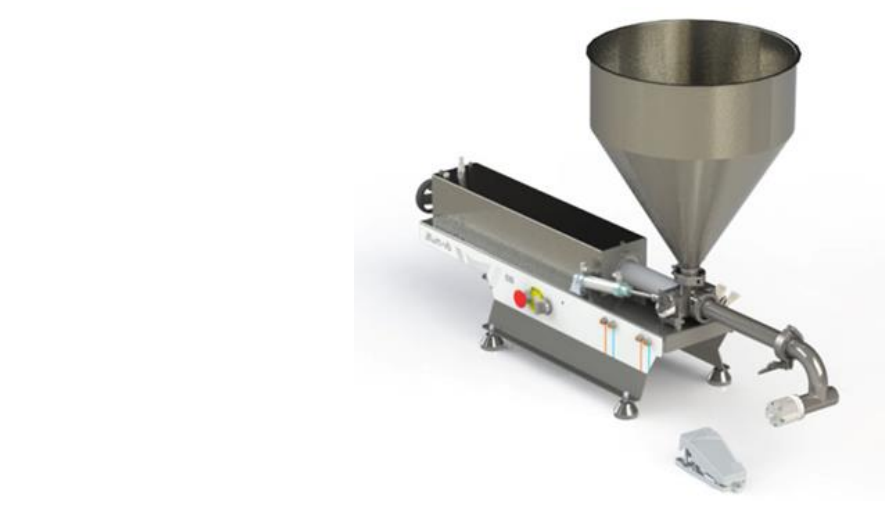

*Nota.* La figura muestra un dosificador de acero industrial. Fuente: Vonin (2021).

#### <span id="page-34-0"></span>*Tipos de dosificación*

Los tipos de dosificación son empleadas en diferentes áreas, se conoce que el dosificador es una útil herramienta de trabajo, que permite añadir líquidos o sólidos en cantidades precisas a cada recipiente que se requiera. Los dosificadores se utilizan en diversas industrias como la industria alimenticia, medicina, o pinturas. Grupo MCR (2021) indica lo siguiente:

Los dosificadores gravimétricos funcionan basándose en la pérdida de una cantidad de peso concreta en un espacio de tiempo concreto. Por lo tanto, no utilizan una base como referencia para calibrar el caudal de dosificación. Los dosificadores volumétricos no miden la masa, sino que funcionan basados en el volumen por lo que se tendrán que calibrar antes de cada uso. Además, estos dosificadores no son capaces de compensar de forma automática los cambios en la densidad de la materia. (p. 01)

## <span id="page-35-0"></span>**Neumática**

La neumática es la forma en que la presión del aire proporciona energía y mueve objetos es decir la neumática utiliza aire comprimido para mover objetos como herramientas y máquinas utilizadas en ingeniería, fabricación y construcción. Creus (2011) indicó lo siguiente:

La palabra neumática se refiere al estudio del movimiento del aire. Así, en sus comienzos el hombre utilizó el viento en la navegación y en el uso de los molinos para moler grano y bombear agua. En 1868 George Westinghouse fabricó un freno de aire que revolucionó la seguridad en el transporte ferroviario. Es a partir de 1950 cuando la neumática progresa ampliamente en la industria con el desarrollo paralelo de los sensores. Los sistemas de aire comprimido proporcionan un movimiento controlado con el empleo de cilindros y motores neumáticos, y se aplican en herramientas, válvulas de control y posicionadores, martillos neumáticos, pistolas para pintar, motores neumáticos. (p. 05)

## **Figura nº 22.**

*Representación gráfica del área neumática aplicada.*

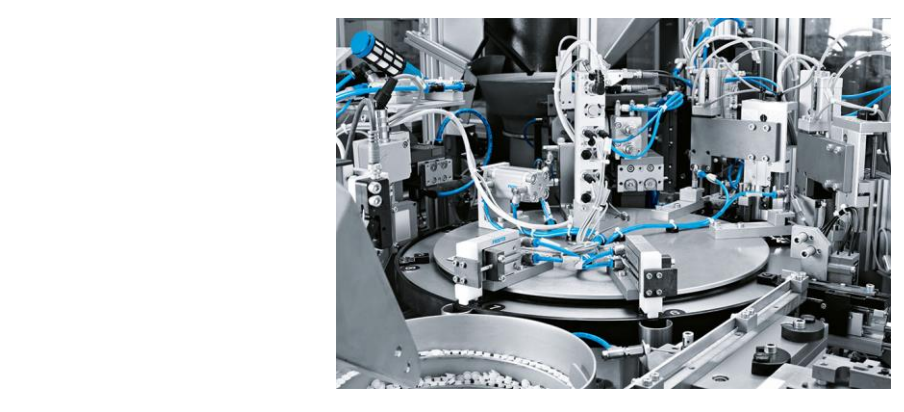

*Nota.* La figura muestra un proceso de la industria donde se aplica la neumática y la hidráulica. Fuente: Festo Colombia (2017).
#### *Cilindros Neumáticos*

Los cilindros neumáticos, también conocidos como actuadores neumáticos, son dispositivos mecánicos que se utilizan para accionar sistemas neumáticos. La función principal del cilindro neumático es mover las piezas de la máquina mediante la fuerza que ejerce el aire sobre el vástago del cilindro neumático. Serrano (2009) afirmo lo siguiente:

Los cilindros son componentes neumáticos, que, mediante el uso del aire comprimido, generan un movimiento rectilíneo de avance y retroceso de un mecanismo. Son los elementos de trabajo de más frecuente uso en neumática, muy por encima de los accionadores rotativos, motores, pinzas y otros. Aunque existe en el mercado una gran variedad de tipos, algunas veces forman parte de un bloque mecánico y es preciso fabricarlos como parte integrante del mismo. Por esta razón, a este elemento se le prestará una atención especial, no sólo en cuanto a configuración interna, sino en cuanto a cálculos de las diferentes partes que lo componen. (p. 91)

Los cilindros neumáticos son utilizados en procesos industriales simples o complejos, los cilindros neumáticos funcionan con las válvulas que accionan de acuerdo el proceso, los cilindros pueden ser de doble efecto o de simple efecto, cada uno de estos cilindros funcionan de una diferente manera, el cual se deben tomar cuenta para realizar un proceso neumático. Con los cilindros se puede realizar muchos sistemas automatizados, el cual dependería en qué lugar y área se puede mejorar la producción, sin embargo, se debe tener una idea en donde se puede aplicar un proceso con pistones.

También conocidos como actuadores neumáticos, se asientan sobre un elemento, generalmente extruido y fabricado en metal, de sección cilíndrica continua, sellado en cada extremo. Dentro de estos cilindros, un dispositivo llamado hélice se desliza en línea recta. Este elemento, unido a una varilla, convierte el aire a presión que ingresa al cilindro en energía mecánica, transfiriéndola de un extremo al otro del cilindro.

#### **Figura nº 25.**

*Representación gráfica de los cilindros neumáticos.*

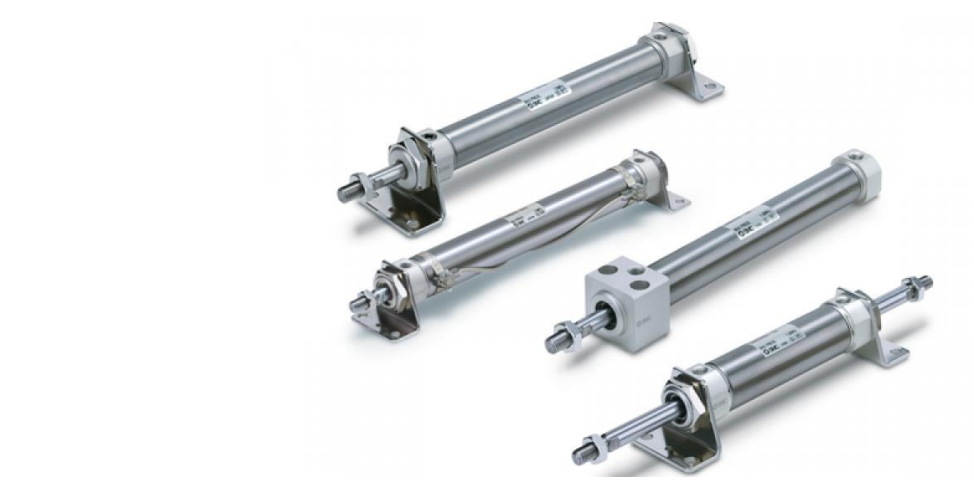

*Nota.* La figura muestra cuatro cilindros neumáticos de diferentes diámetro y carrera de vástago. Fuente: Infoplc (2014).

#### *Tipos de cilindros*

**Cilindros de simple efecto.** El desplazamiento del cilindro bajo la acción del aire comprimido se efectúa en un solo sentido por lo que en este tipo de cilindros las personas solo trabajan en este sentido. El retroceso generalmente se logra mediante una combinación de un resorte ubicado dentro del cilindro. Gavilanes (2011) mencionó lo siguiente:

El cilindro de simple efecto solo puede realizar trabajo en un único sentido, es decir, el desplazamiento del émbolo por la presión del aire comprimido tiene lugar en un solo sentido, pues el retorno a su posición inicial se realiza por medio de un muelle recuperador que lleva el cilindro incorporado o bien mediante la acción de fuerzas exteriores. (p. 19)

**Cilindros de doble efecto.** El cilindro de doble efecto tiene dos tomas de aire, una a cada lado del pistón. Estos cilindros pueden inducir el movimiento en ambos sentidos del vástago, hacia delante y hacia atrás, a diferencia de lo que sucede con la acción simple. Gavilanes (2011) indica lo siguiente:

Al decir doble efecto se quiere significar que tanto el movimiento de salida como el de entrada son debidos al aire comprimido, es decir, el aire comprimido ejerce su acción en las dos cámaras del cilindro, de esta forma puede realizar trabajo en los sentidos del movimiento. (p. 20)

## **Figura nº 28.**

*Representación gráfica de varios elementos neumáticos.*

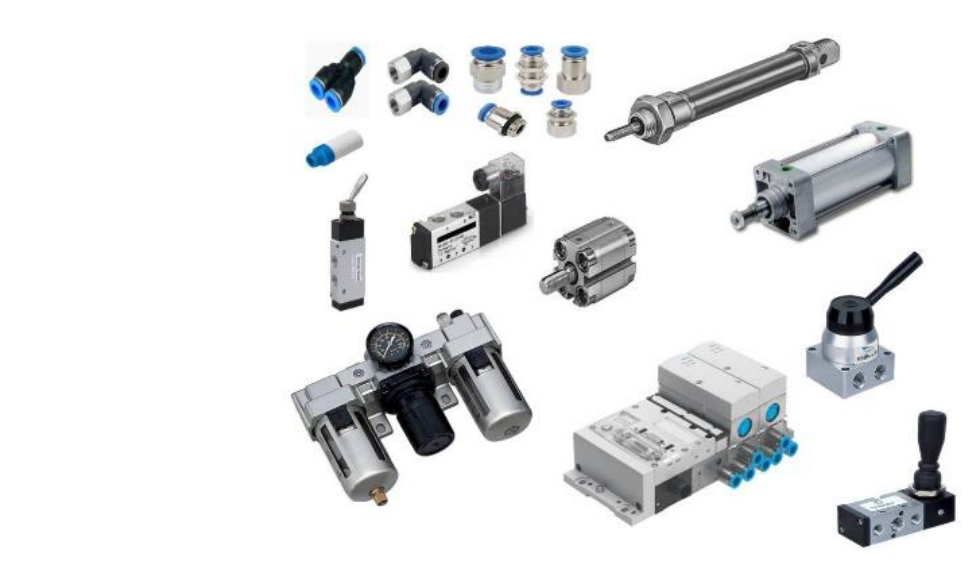

*Nota.* La figura muestra equipos neumáticos industriales. Fuente: Neucon (2017).

#### **Metodología y Desarrollo del Proyecto**

El presente trabajo, se utiliza una técnica que fomenta la investigación experimental, la Metodología de la Investigación ha aportado los métodos, técnicas y procesos del campo de la educación hacia el conocimiento de la verdad objetiva para facilitar el proceso de investigación, la metodología aplicada es de mucha importancia debido a que de esto depende un correcto desarrollo del proyecto. Aguilera (2013) afirmó lo siguiente:

Respecto a la metodología, su ámbito medular de operación consiste en que es el logos que orienta al estudio lógico de los métodos, lo cual implica el análisis de la lógica que los sustenta, el sentido de su efectividad, la cobertura de su eficacia, la fortaleza de sus planteamientos y la coherencia para producir conocimiento relevante. Los métodos son productos históricos, culturales, valorativos y aplicados. Estos elementos son la materia de estudio de la metodología, y ésta se encarga de analizar no sólo su pertinencia, sino la calidad de sus atributos en el afán de producir el conocimiento científico. La importancia de la metodología consiste en que se avoca a estudiar los elementos de cada método relacionados con su génesis, fundamentación, articulación ética, razonabilidad; su capacidad explicativa, su utilidad aplicada, los procedimientos de control que utiliza. (p. 89)

Se ejecutará una investigación sobre los tipos de procesos de dosificación que se pueden encontrar en las líneas de producción, estableciendo los dispositivos y los diferentes elementos que se usan para el control de los procesos de automatización, por una parte, las pantallas touch es la parte principal ya que permitirá el control y la monitorización de los diferentes procesos industriales, El proceso de dosificación de materia prima será diseñado con las especificaciones que se requerirán para que sea incluido en un proceso automatizado, la estructura del dosificador debe cumplir con los aspectos necesarios para el correcto funcionamiento de la descarga de la materia prima sin embargo este proceso de dosificación debe utilizar un solo tipo de materia prima debido al orificio de la campana del dosificador construido.

Al ejecutar las pruebas de comprobación del funcionamiento de la descarga del sistema de dosificación se deberá tomar en cuenta los parámetros de configuración, estos parámetros de configuración estarán de acuerdo a los requerimientos del proceso automatizado, se realizará las pruebas con la banda en funcionamiento y verificando las señales de cada uno de los sensores ubicados en el proceso.

Para la construcción e implementación de los elementos se requirió realizar un boceto del módulo de prácticas deseado, lo primero que se requirió para diseñar el boceto fue escoger las medidas dependiendo de la banda adquirida, el diseño del módulo se realizó en el software llamado AutoCAD. En este software se realizó diferentes tipos de bocetos de la estructura del módulo de prácticas luego de esta etapa se puso en marcha la adquisición de varios elementos para la estructura de la banda transportadora.

## **Figura nº 31.**

*Representación gráfica del primer boceto.*

*Nota.* La figura muestra un boceto de un módulo de dosificación y clasificadora. (2022).

*Representación gráfica del boceto final.***Figura**  *Representación gráfica del primer boceto.*

Se realizo un boceto final el cual se tomó en cuenta el material en el cual se va a colocar los elementos, se utilizó madera para la parte del sistema eléctrico debido a que es más resistente a comparación que la plancha de acrílico, en el primer boceto se iba a colocar una plancha de 1.23 m y 30 cm al ancho sin embargo se realizó algunas modificaciones en la estructura debido a que se colocaron equipos pesados, el boceto se efectuó de acuerdo a las medidas establecidas con el tutor, se utilizaron las herramientas del software para realizar el boceto de la estructura con el fin de tener las medidas para la colocación de los elementos.

#### **Figura nº 34.**

*Representación gráfica del boceto final.*

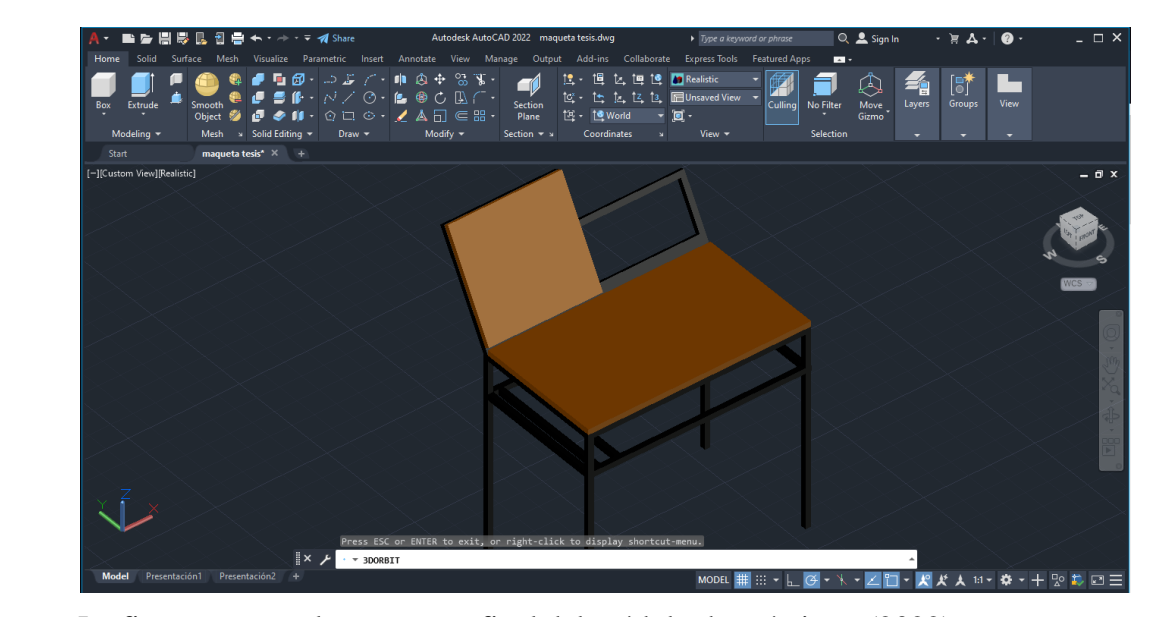

*Nota.* La figura muestra la estructura final del módulo de prácticas. (2022).

Este proyecto incluye un dosificador fabricado en acero inoxidable, este elemento es uno de los más importante de este módulo de prácticas debido a que la campana dosificadora cuando el proceso está listo para funcionar este cierra una compuerta la cual permite el almacenamiento de la materia prima que posteriormente se clasificara dependiendo del color del recipiente que transporta la banda, este elemento dosifica según el tiempo que se lo configure.

## **Figura nº 37.**

*Representación gráfica del dosificador.*

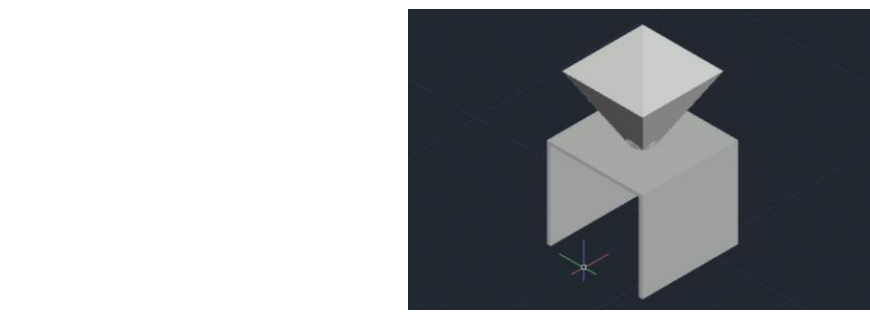

*Nota*. La figura muestra la campana y dosificador de materia prima. (2022).

Posteriormente se adquirió tubos cuadrados y platinas en acero negro para la estructura general y la banda transportadora, Cuando se adquirió el motor reductor trifásico 220 V se realizó las pruebas de funcionamiento para después tomar medidas de la estructura incluido las bases para el motor reductor, se cortó los tubos cuadrados con las medidas deseadas, después se procedió a la colocación de los tubos a escuadra, se realizó el proceso de soldadura de la parte externa del módulo de prácticas, en este caso se aplicó el proceso con el electrodo 6011 que es para aceros al carbono de resistencia a la tensión mientras que el electrodo 7018 fue aplicado en el proceso de soldadura de la banda transportadora.

#### **Figura nº 40.**

*Representación gráfica del proceso de soldadura.*

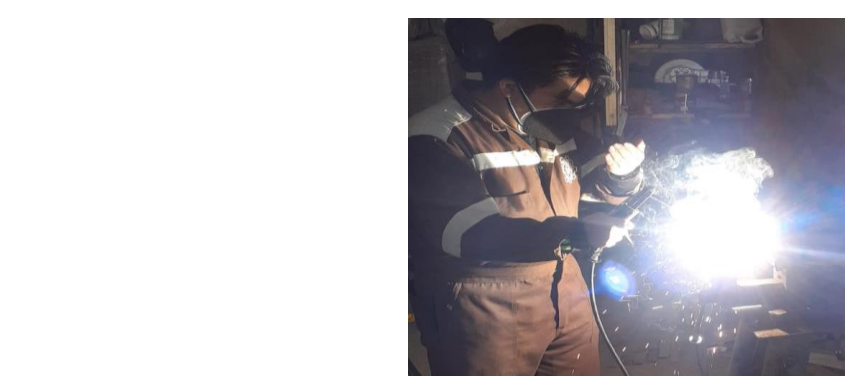

*Nota.* La figura muestra el proceso de soldadura de la soldadura. (2022).

Una vez realizado la parte externa de la estructura se tomó medidas para la creación de las bases de la banda, para escoger la banda se investigó algunas especificaciones, sin embargo, se tomó en cuenta las cargas que tendrá el proceso deseado, después se realizó un corte en una plancha de madera, la cual se cortó a través de una caladora y posteriormente se colocó en el módulo construido, después de la colocación de la plancha cortada se realizó dos bases para la banda, el cual permitirá sujetar la banda con la madera del módulo.

### **Figura nº 43.**

*Representación gráfica de la estructura en acero.*

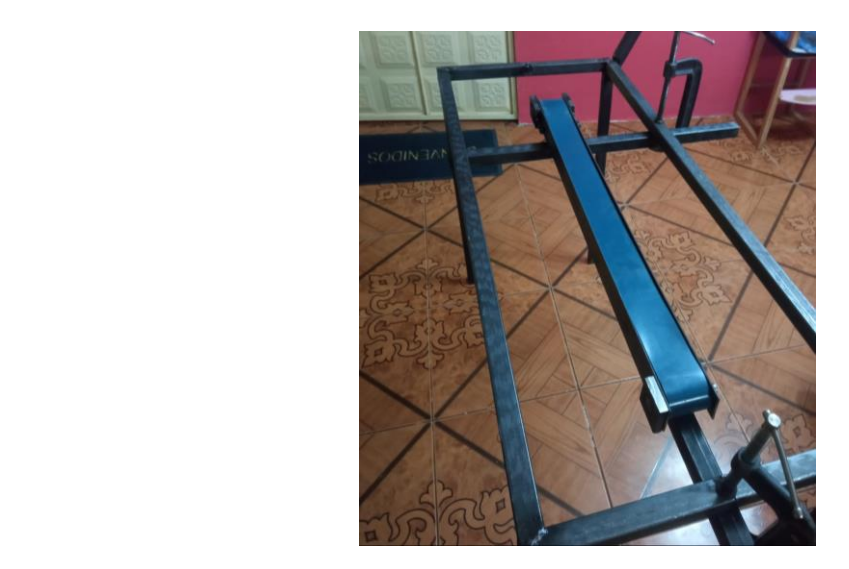

*Nota.* La figura muestra la estructura y ubicación de la banda. (2022).

Por otra parte, se realizó las bases del motor dependiendo de la banda que se acopla a las poleas de la banda y el motor reductor. La construcción de la banda permite templar y regular el flujo lineal, es decir permite ajustar la banda que no se salga de la guía, después se realizó las rampas para el sistema de clasificación mediante la activación de los actuadores, sim embargo se realizó un ajuste a las rampas que permitió que el recipiente deseado circule por la rampa, a estas rampas de clasificación se regulo para que se deslice sin interrupciones. Para las guías en forma de rampa se utilizó tubo cuadrado y un panel de tol que fue cortado y soldado.

## **Figura nº 46.**

*Representación gráfica de la estructura.*

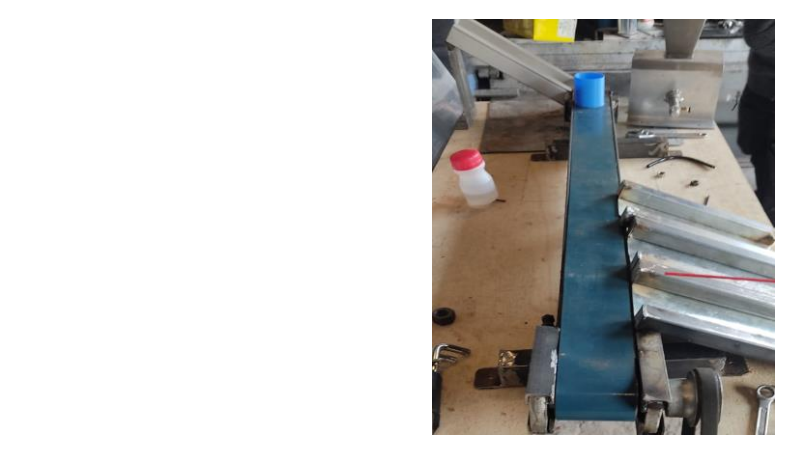

*Nota.* La figura muestra las guías y tres rampas para la clasificación. (2022).

Este proceso automatizado incluye una campana para dosificar materia prima, en este caso se ubicó dos platinas que permitirán guiar los recipientes de colores justo en la boquilla del dosificador, por otra parte por debajo de la base del dosificador se ubicó un cilindro que permita mantener al recipiente en la boquilla del dosificador mientras que la banda siga en curso permitiendo que se logre dosificar según el color, este cilindro detiene al recipiente y lo dosifica según un tiempo determinado.

## **Figura nº 49.**

*Representación gráfica de los guas para los recipientes.*

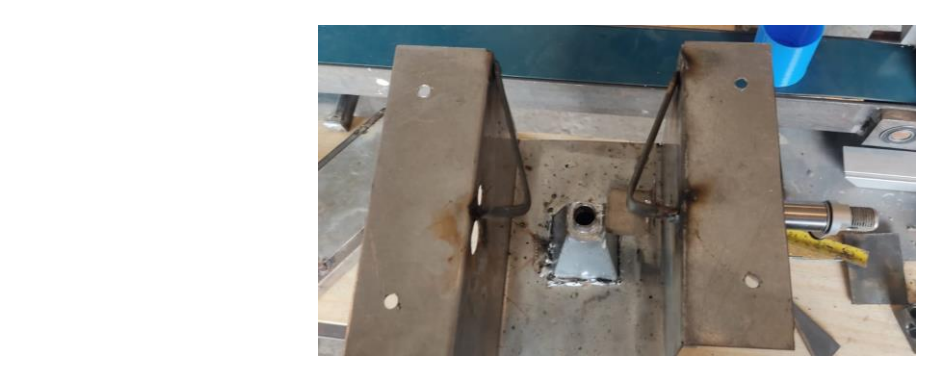

*Nota.* La figura muestra las guías para los recipientes. (2022).

Se realizo un soporte en el módulo en el cual se debe ir ubicado un panel eléctrico, se realizó un proceso de soldadura con electrodo 6011, el soporte del panel eléctrico abarcara la mayor parte de los elementos eléctricos de todo el módulo, el soporte debe soportar el peso de los equipos que se adquirió, el cual se realizó una estructura semi estética. Las conexiones de este panel se etiqueto para evitar confusiones, de tal manera que si existiera una falla eléctrica se puede encontrar la falla rápidamente el módulo de prácticas.

### **Figura nº 52.**

*Representación gráfica del soporte para el tablero eléctrico.*

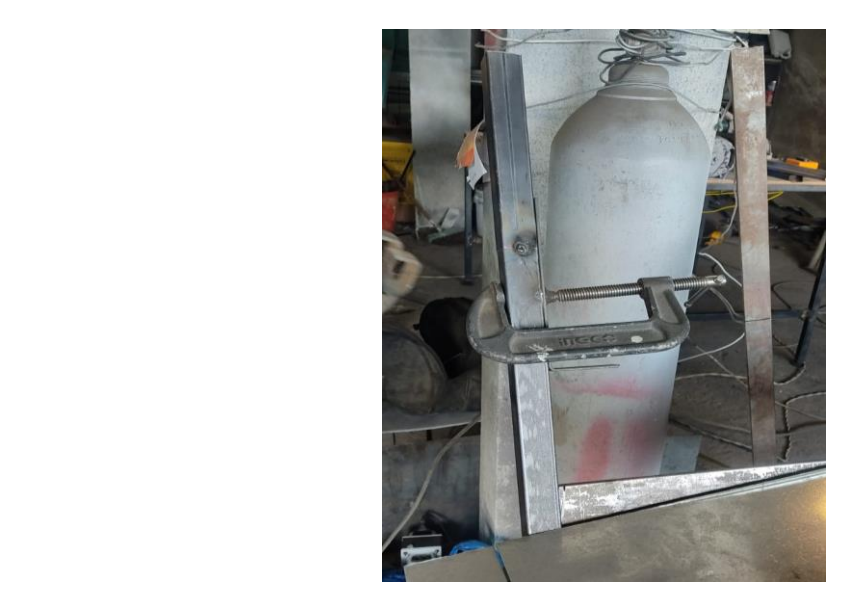

*Nota.* La figura muestra el soporte el cual se va aplicar un proceso de soldadura, este soporte sujetara el panel eléctrico. (2022).

A continuación, se logró realizar la estructura que soportará en la parte superior el panel eléctrico y en la parte de inferior la banda transportadora y el motor reductor, esta estructura está construida con acero negro, el cual es el más económico y duradero para este tipo de trabajo sin embargo cada parte de la estructura cumplirá su función de acuerdo a lo estipulado, se agregó algunas bases que se utilizaron para que soporte la banda transportadora.

## **Figura nº 55.**

*Representación gráfica de la estructura final*

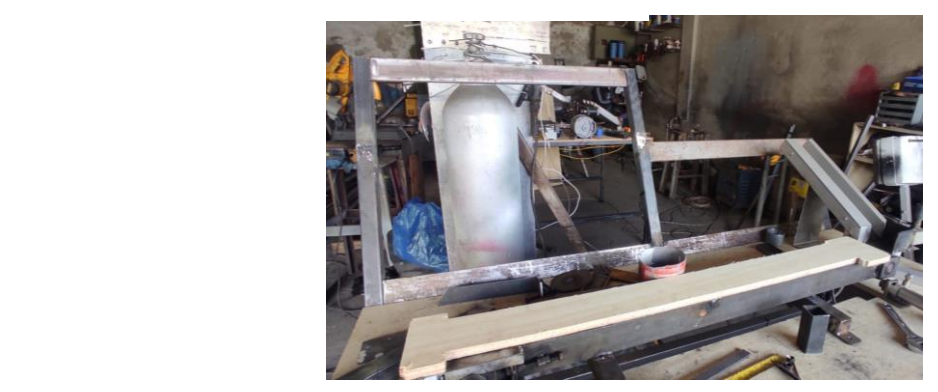

*Nota.* La figura muestra la estructura final lista para el lijado. (2022).

Posteriormente se realizó soportes para los cilindros de doble efecto los cuales se ubicaron en para parte derecha de la estructura de la banda transportadora, estos soportes se aplican en un proceso de soldadura. Estos soportes para los cilindros deben estar ubicados a una precisión que permita la dosificación de los recipientes de colores, se calibra el ángulo de los soportes para que con el vástago de los cilindros clasifique los diferentes colores de los recipientes

## **Figura nº 58.**

*Representación gráfica de las bases de los cilindros.*

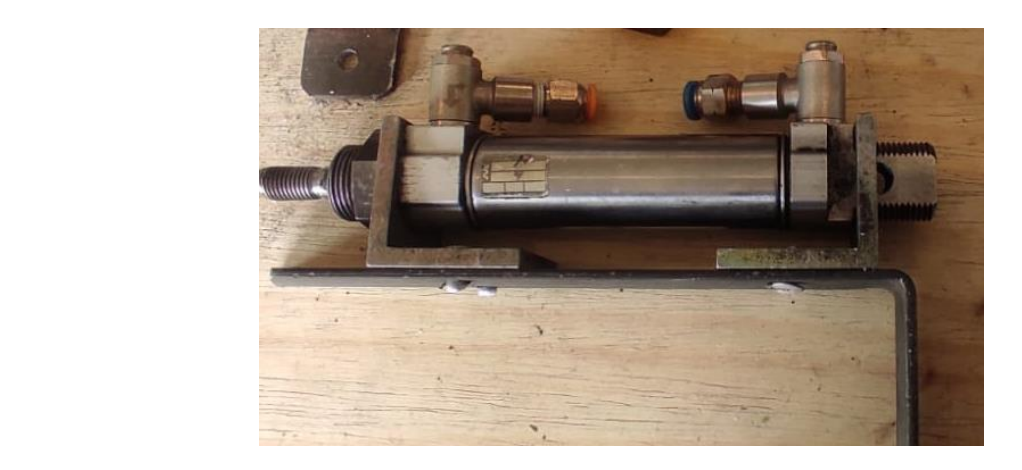

*Nota.* La figura muestra el soporte de los cilindros que realizar la dosificación de la materia prima. (2022).

En la estructura del módulo primero se realizó toda la aplicación del proceso de soldadura restante, con mucho cuidado se esmerilo la suelda sobresaliente del módulo, segundo se lijo y se limpió para pintar las superficies, se utilizó una pistola de pintura mediante un compresor de aire comprimido, posteriormente se desmonto todos los elementos para que no manchen, sin embargo, se utilizó fundas plásticas y cartón para que no salpique en el piso y otros elementos del alrededor. Una vez que se pintó la estructura de metal y las piezas de madera de acuerdo al color se procedió a colocarlas.

## **Figura nº 61.**

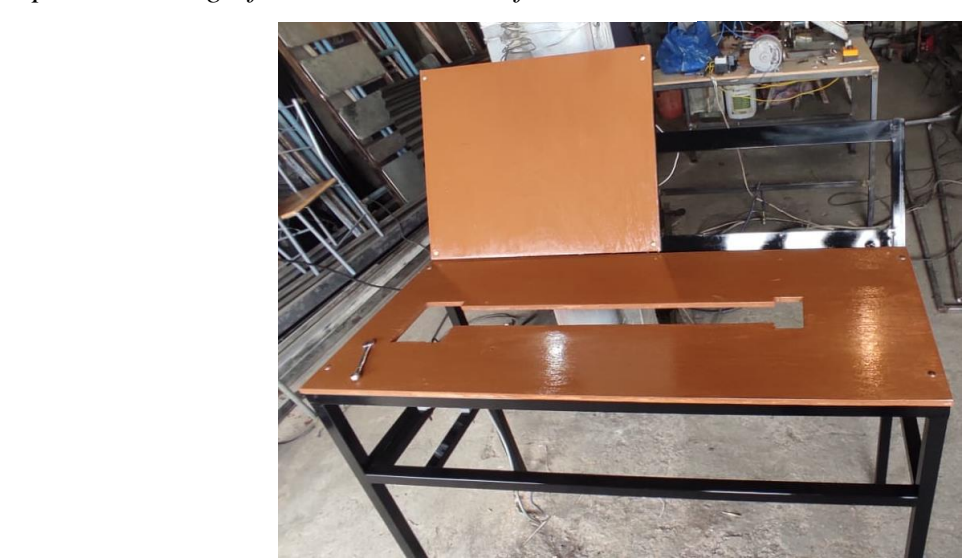

*Representación gráfica de la estructura final*

*Nota.* La figura muestra la estructura pintada lista para secarse en un ambiente cerrado. (2022).

Con la adquisición del sensor de color para Arduino se realizó un esquema PCB o la tarjeta electrónica en el cual se puede enviar señales del Arduino al controlador lógico programable, el esquema de la PCB se realizó en el software Proteus, este software permitió ubicar manualmente las líneas del circuito, esta placa PCB consta de tres led, rojo, verde y azul que sirven como indicadores para saber qué tipo de color del recipiente está detectando, por otra parte también utiliza varias resistencias de 1k y 100k , un módulo LM324, un regulador de voltaje LM7805 y varios puertos para las conexiones.

### **Figura nº 64.**

*Representación gráfica del esquema en Proteus*

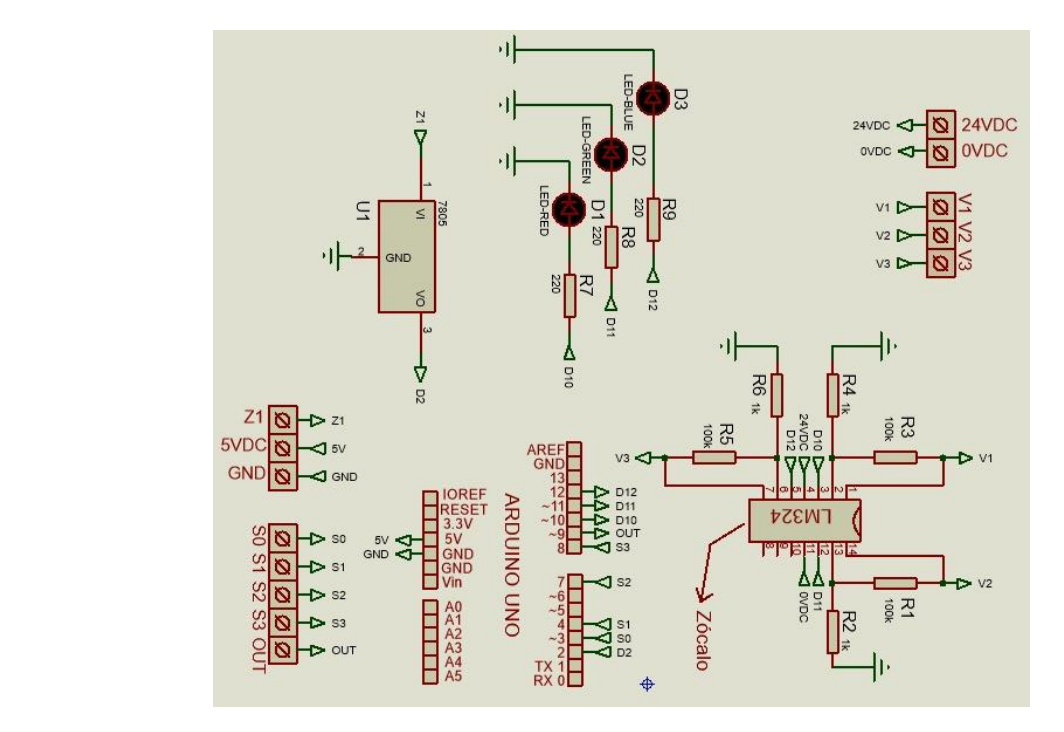

*Nota.* La figura muestra un esquema que es utilizado para el Arduino, esquema completo En el software Proteus, sistema de comprobación. (2022).

El software Proteus permite visualizar el esquema de la placa PCB, esta placa PCB admitirá la utilización de los sensores de color de Arduino hacia la placa PCB y posteriormente hasta las entradas del PLC, esta placa PCB utiliza integrados que permite enviar y modificar una señal de tensión, mientras que un amplificador operacional LM324 trabaja con voltajes desde 3v a 32 voltios, Proteus permite visualizar el circuito y los esquemas de conexiones de los circuitos, el software utilizado fue muy esencial para las comprobación de los circuitos que nos permitieron construir el módulo.

## **Figura nº 67.**

*Representación gráfica del circuito.*

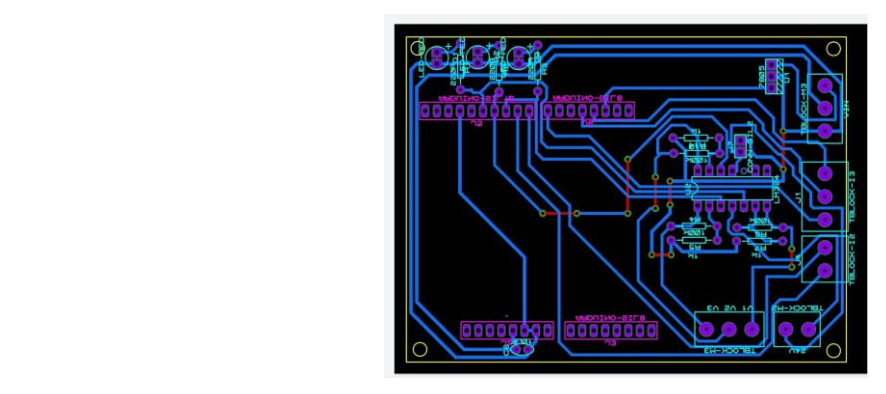

*Nota.* La figura muestra el circuito para la placa PCB, que permite la visualización de los componentes. (2022).

El proceso de la placa PCB fue elaborado en una maquina CNC, el cual iba a permitir la comunicación entre los sensores de colores hacia el Arduino y del Arduino al Logo. El cual está programado para el encendido de las electroválvulas según la lógica para el dosificador y clasificación deseada, sin embargo, esta placa PCB era utilizada para enviar señales desde el sensor de color hacia el Arduino, esta placa indicaba los diferentes colores que se estaban dosificando.

## **Figura nº 70.**

*Representación gráfica del circuito.*

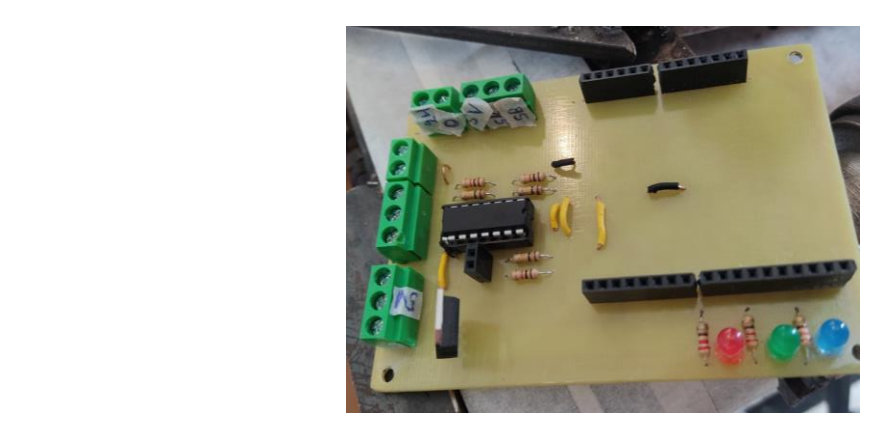

*Nota.* La figura muestra el circuito en la placa PCB. (2022).

Como se adquirió un motor reductor trifásico de 220 voltios, se investigó para transformar un motor de tres líneas trifásico a un motor de dos líneas bifásico, en este caso se planteó colocar un condensador que permita ejecutar las pruebas de funcionamiento de la banda a través del motor reductor. Sin embargo, la solución más confiable fue adquirir un variador de frecuencia que cumplía con las expectativas deseadas, una vez adquirido este equipo se realizó las pruebas de funcionamiento de la banda trasportadora y funcionamiento de la apertura del dosificador, el dosificador fue correctamente fijada en la banda y cuando se realizó las pruebas de funcionamiento se comprobó la apertura del dosificador con la electroválvula y el cilindro que permite la salida de la materia prima. El variador cumple una función importante para el manejo de la banda transportadora ya que permite elevar o disminuir la velocidad de movimiento de la banda transportadora, una de las ventajas de usar un variador es que permite utilizar distintas velocidades, por otra parte, también permite una inversión de giro, y ayuda a proteger el motor de paradas bruscas que puedan dañar al motor reductor.

## **Figura nº 73.**

*Representación gráfica del variador*

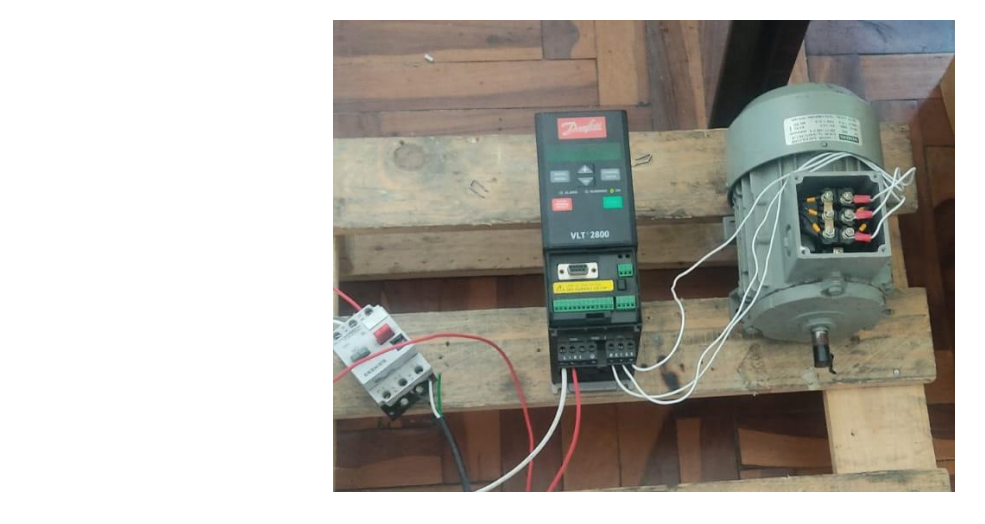

*Nota.* La figura muestra el funcionamiento del variador de frecuencia. (2022).

En el tablero de control se va ubicar la mayor parte de los elementos, estos elementos deben ser ubicados de una manera del cual se pueda conocer donde conectar los diferentes pines hace los diferentes equipos. cada uno de estos elementos se calibro y se ubicó las marcas para la rampa del dosificador.

## **Figura nº 76.**

*Representación gráfica de la ubicación de los elementos.*

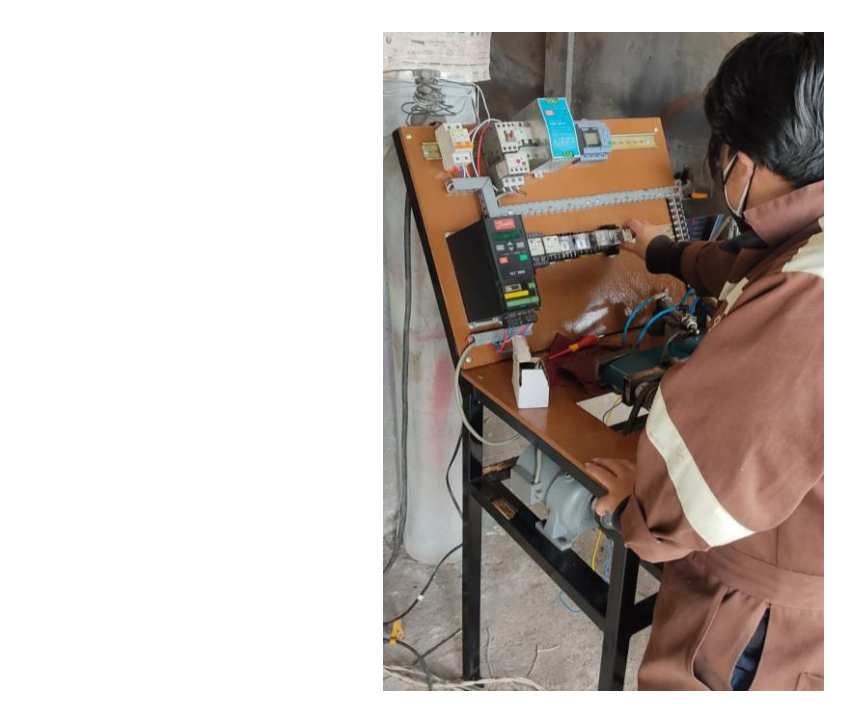

*Nota.* La figura muestra la ubicación de los elementos para ejecutar las pruebas de funcionamiento. (2022).

Después de las correctas pruebas de funcionamiento se recubrió algunas partes del módulo con una cinta adhesiva para pintarle de color gris a la estructura de la banda y las rampas, se tomó en cuenta también una abertura debajo de la estructura de la banda transportadora que sirvió de apoyo dado el caso de materia prima se derrame no se quede directamente encima de la estructura.es decir es una abertura para que no se acumule encima de la estructura del módulo, sin embargo se colocó nuevamente las rampas para el sistemas de clasificación.

#### **Figura nº 79.**

*Representación gráfica del circuito eléctrico*

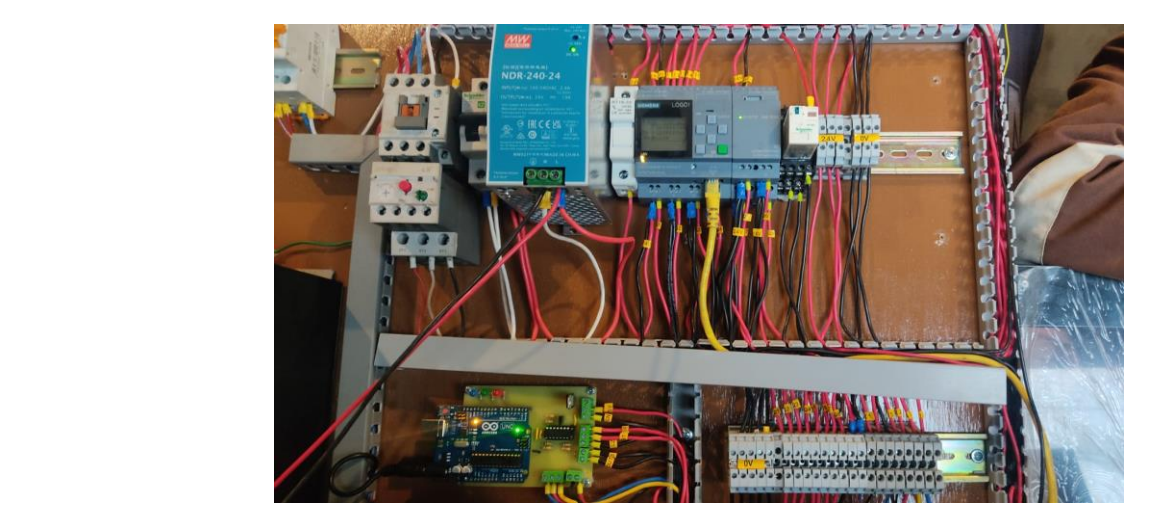

*Nota.* La figura muestra los elementos del panel eléctrico, donde se puede visualizar la placa PCB para la comunicación. (2022).

En la actualidad en las industrias buscan sistemas y equipos que les permitan monitorear los procesos industriales, por lo que en el mercado tecnológico existe gran variedad de pantallas , touch o pantallas con botoneras, las empresas se están dedicando a fabricar más tecnologías para poder automatizar más a las industrias que lo requieren, la Marca INVT es muy conocida en el mercado, esta empresa brinda los software gratuitos en su página web, el cual es una gran ventaja para poder utilizar en nuestro proceso industrial, se adquiere una pantalla marca INVT y posteriormente se realizó una búsqueda del software que permitió realizar la interfaz de nuestro proyecto de aplicación. Este programa es algo confuso cuando creas un nuevo archivo desde cero, pero durante el proceso revisión de las opciones se logra obtener más experiencias y así lograr una interfaz poco sencilla. El software que se utilizo es el VT designer, este software permitió construir las interfaces, las cuales con el pasar del tiempo son muy intuitivas para construir y manejar el software.

## **Figura nº 82.**

#### *Representación gráfica del software VT designer.*

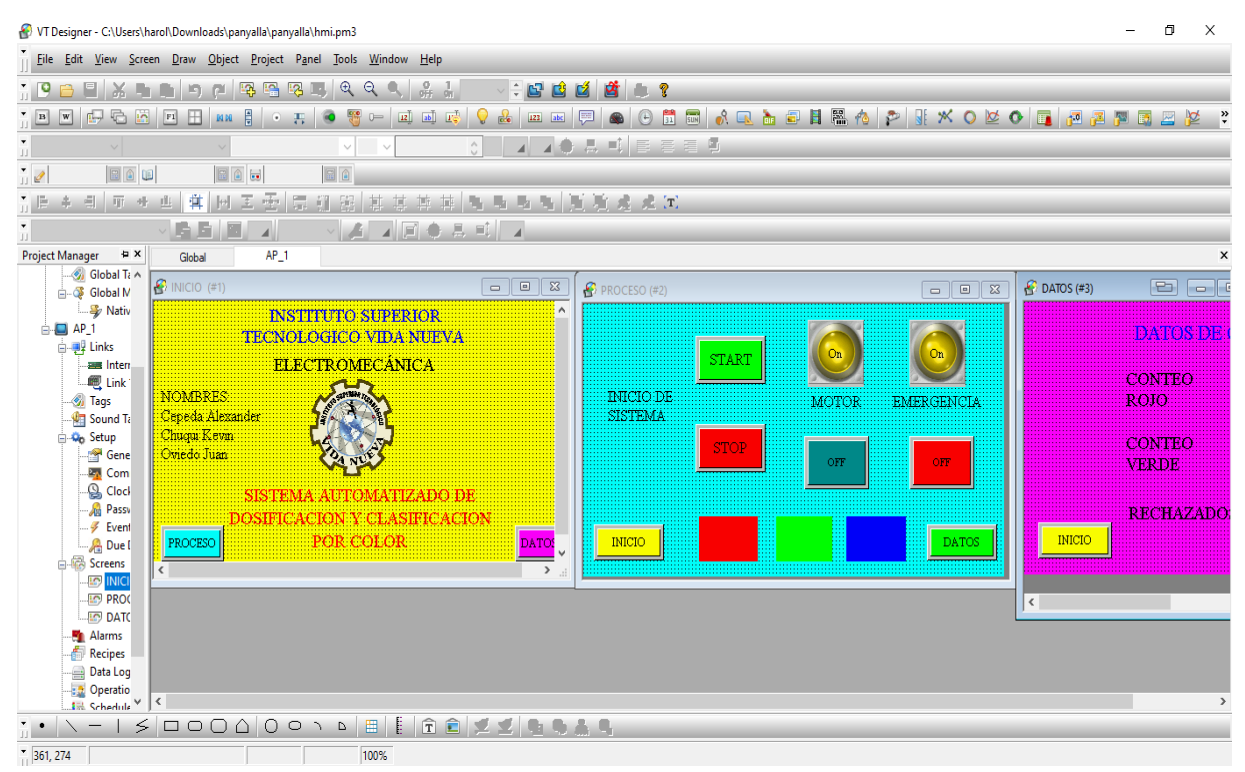

*Nota.* La figura muestra los elementos del panel eléctrico, donde se puede visualizar la placa PCB para la comunicación. (2022).

El presupuesto de este módulo consta desde el coste de los tubos de acero negro, los materiales para la construcción de la banda trasportadora, costo de los elementos de control. En este módulo de prácticas se agregó varios elementos el cual facilitó para probar el motor trifásico, en este caso se logró obtener un variador de frecuencia, por otra parte también ayudó a controlar la velocidad de la banda transportadora y también al reducir la velocidad de la banda ayudó en la parte de la detección del sensor de color para posteriormente el módulo dosifique y califique dependiendo del color de los recipientes, en este módulo se agrega el costo del sistema neumático como pistones, racores, estranguladoras las cuales se detallan a continuación.

En la parte de configuración de la pantalla HMI se efectuó las comprobaciones del touch, de tal manera que se procedió a investigar sobre el manejo de la pantalla touch, esta pantalla touch tiene una compleja utilización debido a que el software contiene un idioma diferente, sin embargo no es gran problema para seguir desarrollado el proyecto de prácticas, cuando se investigó el data sheet de una pantalla similar se efectuó las pruebas en las cuales se utilizó parte neumática y eléctrica. Primero para verificar el correcto funcionamiento de la pantalla se investigó y se instaló el software para la pantalla touch marca INVT en una laptop, después se realizó un esquema simple donde se utilizó un botón para el accionamiento de los cilindros a través de la pantalla. Es muy importante realizar una buena investigación para manejar la mayoría de los elementos que se utilizaron en el módulo.

## **Tabla nº 1.**

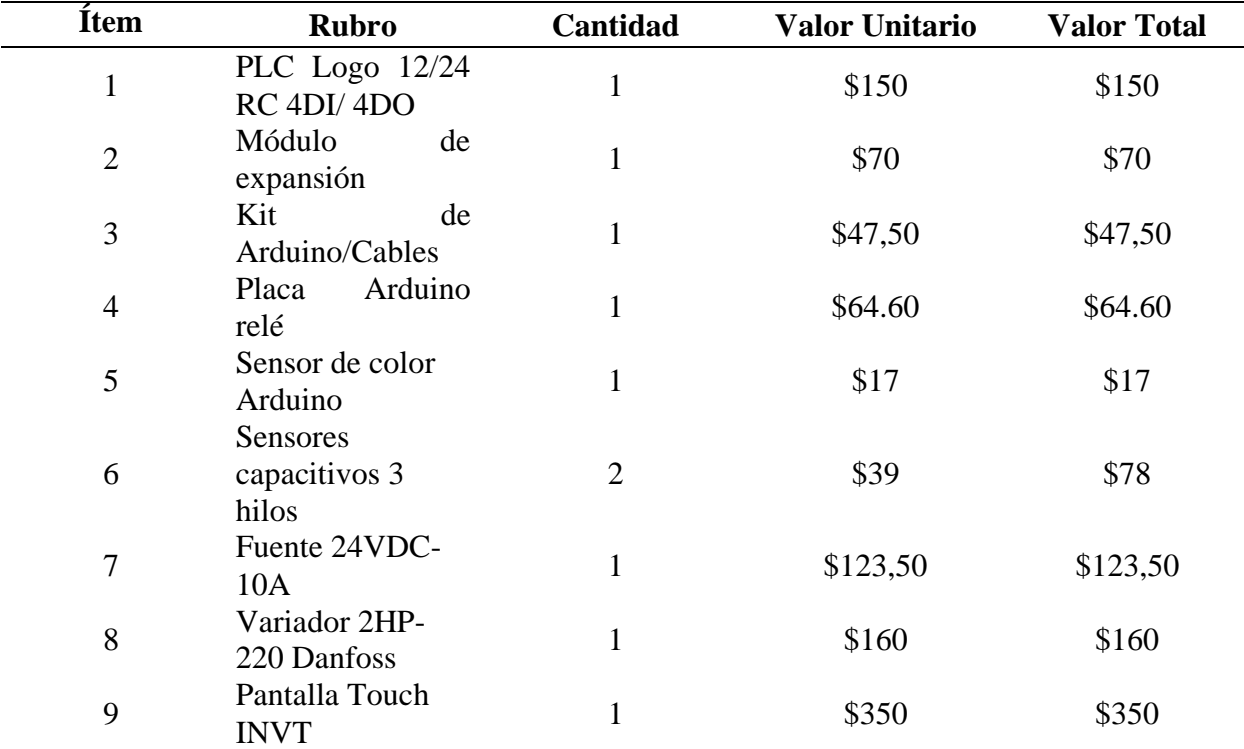

*Presupuesto del módulo de practicas.*

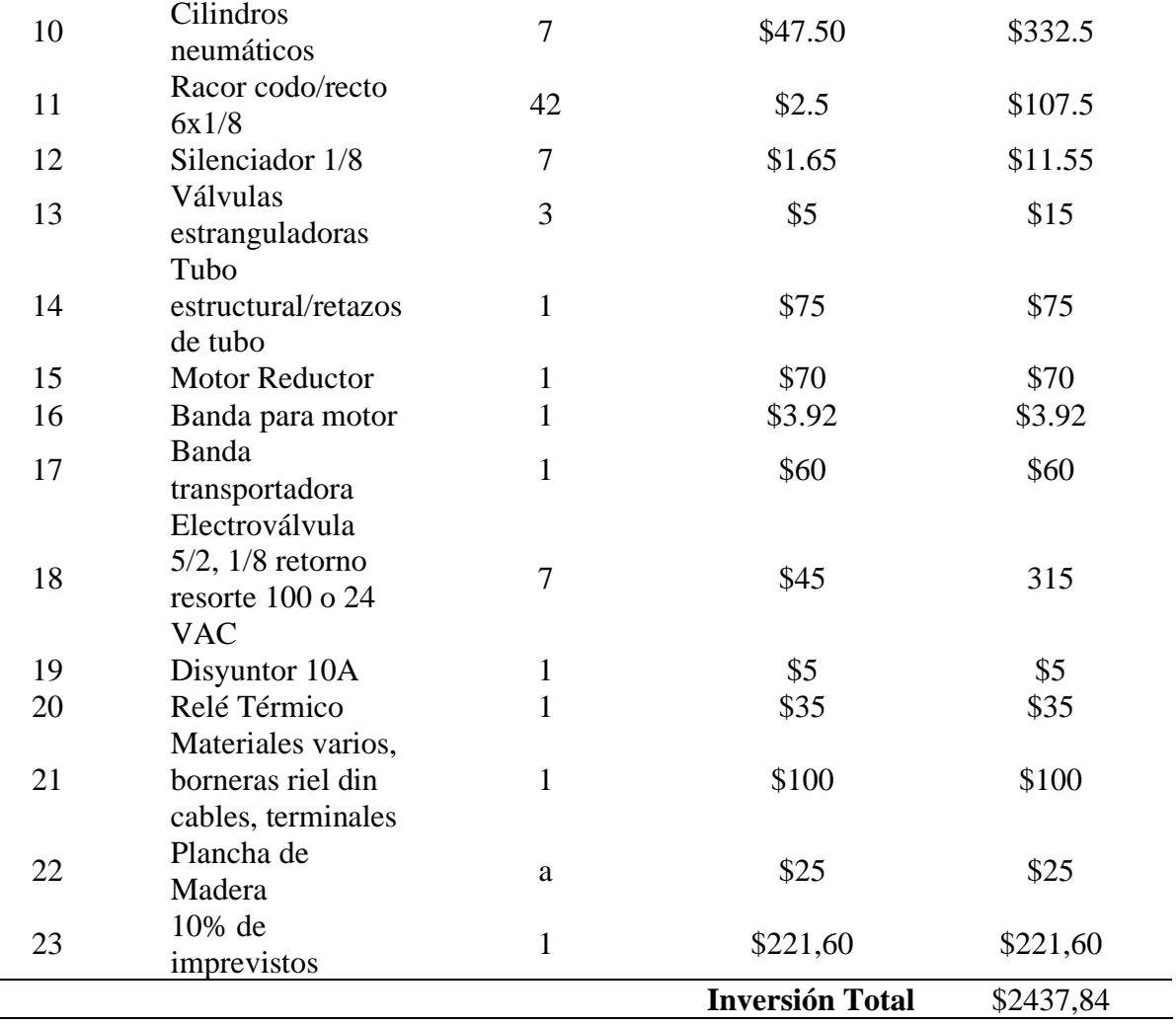

*Nota.* Presupuesto de los equipos y materiales utilizado en el proceso de fabricación y elaboración

#### **Propuesta**

La primera prueba de funcionamiento se la realizó al motor trifásico, se identificó todos los valores de la placa dicho valores nos facilitó para posteriormente configurar los parámetros del variador de la marca Danfoss, luego se realizó pruebas de continuidad en las bobinas a continuación se verifico las borneras de cada línea del motor. Se realizo mediciones de voltajes y de corrientes. A partir de que no existió ningún inconveniente se procedió a arrancar el motor trifásico que nos permitió ajustar la banda sin embargo el variador nos ayudó a controlar a una velocidad deseada.

## **Figura nº 85.**

*Representación gráfica de la comprobación del variador.*

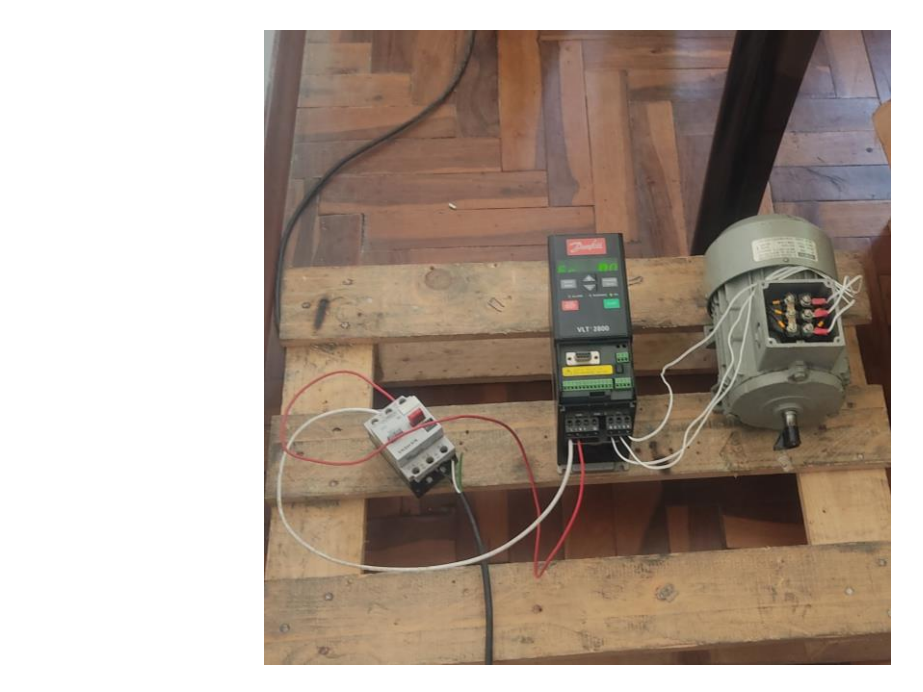

*Nota.* La figura muestra a la conexión del variador y el motor para su verificación. (2022).

Luego se realizó las pruebas de funcionamiento en las electroválvulas y cilindros el cual se verifico el estado de los elementos que controlaran la posición de los recipientes, dosificación y clasificación, las pruebas de dichos elementos se realizaron con ayuda del Software LOGO Soft Comfort V8.3, se realizó un simple diagrama en el cual se controlaba cada cilindro. Se pudo verificar que algunas electroválvulas no funcionaban correctamente que posteriormente se sustituyeron. Este software nos permitió compilar el diagrama realizado desde un ordenador hacia el controlador lógico programable de una manera sencilla y así efectuar más rápidamente las comprobaciones de los elementos. Se observo en el diagrama realizado en el software los errores al construir con el lenguaje Ladder que posteriormente se tomó en cuenta cada aspecto del módulo para estructurar el diagrama sin errores.

#### **Figura nº 88.**

#### *Representación gráfica del diagrama.*

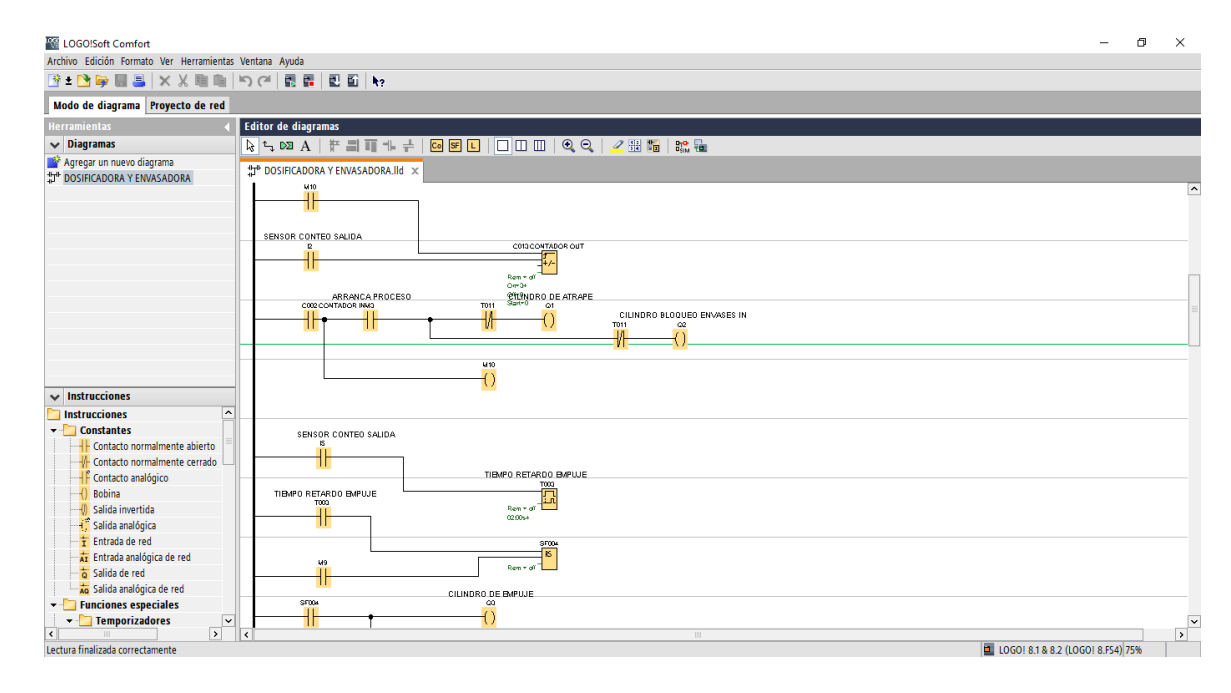

*Nota.* La figura muestra el diagrama en el software Logo! Soft Comfort V8.3 . (2022).

La prueba de funcionamiento del sistema de dosificación se complementó con las anteriores comprobaciones, en esta comprobación se utilizó el motor trifásico y el variador para el movimiento de la banda transportadora hacia la campana dosificadora a continuación se realizó un diagrama que nos ayudaría a controlar los cilindros de acuerdo a los parámetros deseados, sin embargo también se procedió a realizar la comprobación con la parte neumática, eléctrica y la campana dosificadora. En esta comprobación se observó detalles y aspectos que se tuvieron que solucionar uno por uno, el primer inconveniente se encontró en el tiempo de la dosificación, y a partir de esto se tomó en cuenta el lugar en donde se colocarían los sensores. Se verificó diferentes materias primas que podrían utilizarse en este módulo de prácticas. En este proceso de verifico la temperatura del motor, los Hertz a los cuales debe desplazarse la banda transportadora y se calibro el tiempo para cada recipiente de acuerdo al color.

### **Figura nº 91.**

*Representación gráfica del sistema de dosificación.*

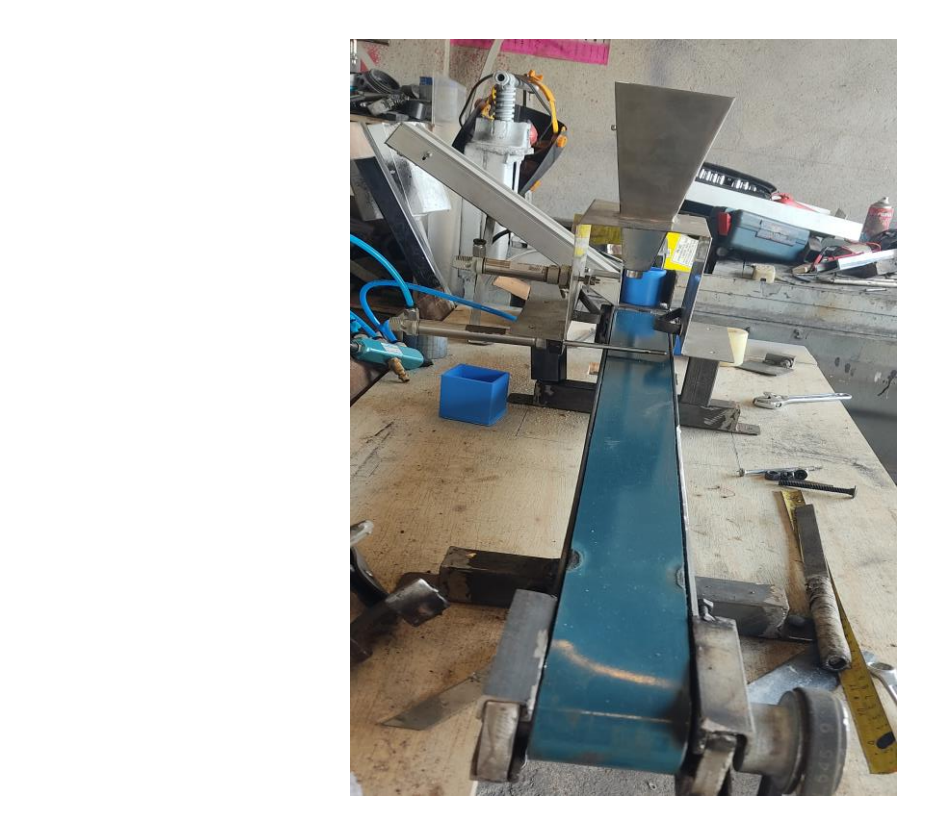

*Nota.* La figura muestra las pruebas de funcionamiento de la campana dosificadora. (2022).

Se realizo las pruebas de funcionamiento de los sensores capacitivos y el sensor de Arduino, una vez ubicado los sensores en la estructura del módulo se realizó el código de Arduino, esto nos permitió recopilar datos de diferentes rangos, con esta comprobación en el sensor de Arduino se pudo calibrar un rango el cual se utilizará para reconocer los colores de los diferentes recipientes, sin embargo en los sensores capacitivos se regularon para que los recipientes que se deslicen hacia abajo en la rampa se puedan detectar y enviar señales al controlador lógico programable que permitió el accionamiento de los cilindros, finalmente se realizó otro diagrama en donde se incluyeron todos los sensores, en la comprobación del sistema se pudo observar el correcto funcionamiento del sistema autónomo.

#### **Figura nº 94.**

*Representación gráfica de la ubicación de los sensores.*

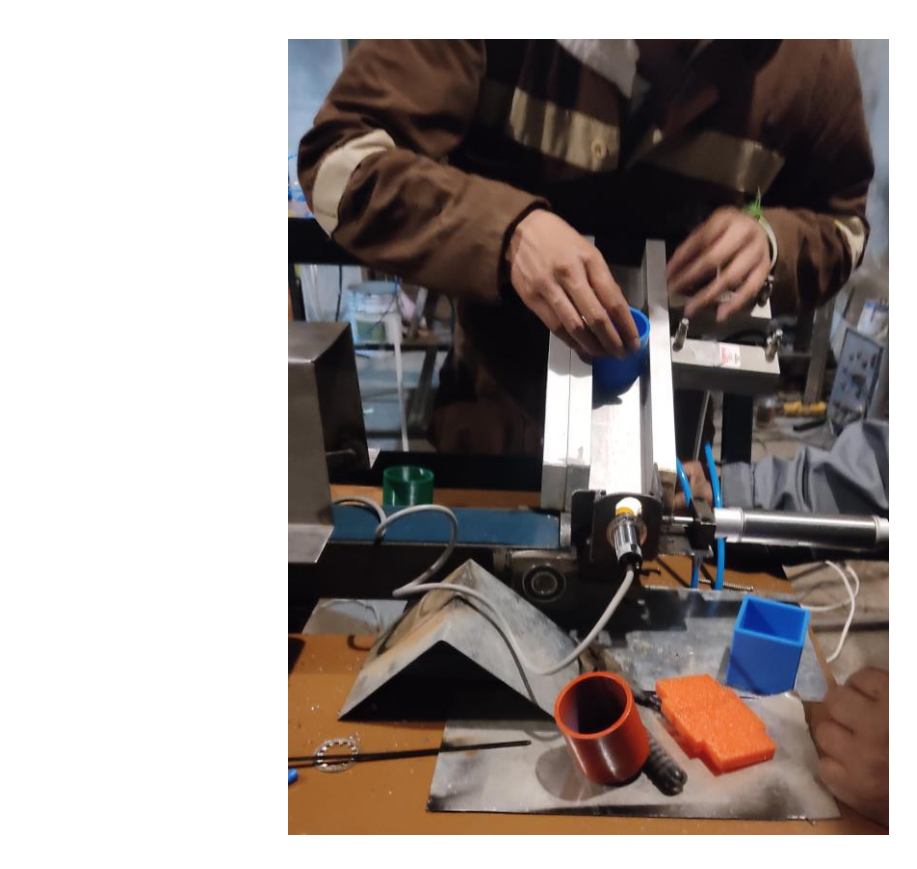

*Nota.* La figura muestra la comprobación de los sensores capacitivos. (2022).

Finalmente se realizó la comprobación de todos los elementos colocados en el módulo, se calibro nuevamente el sensor de color del Arduino debido a que va dependiendo de la luz del exterior que se encuentre, se regulo las válvulas estranguladoras del sistema neumático, en la última comprobación del sistema se realizó otro diagrama en el software Logo Soft Comfort en el cual se agregó una pantalla Touth de la marca Invt, la pantalla touch utiliza el software VT Designer el cual nos permitió realizar la interfaz, en este software se asignó marcas y nombres el cual nos permitirán iniciar y parar el sistema desde el HMI, se realizó una comunicación entre la pantalla y el controlador lógico programable sin embargo se tomó en cuenta la comprobación de todas las conexiones para evitar inconvenientes.

## **Figura nº 97.**

*Representación gráfica del panel eléctrico.*

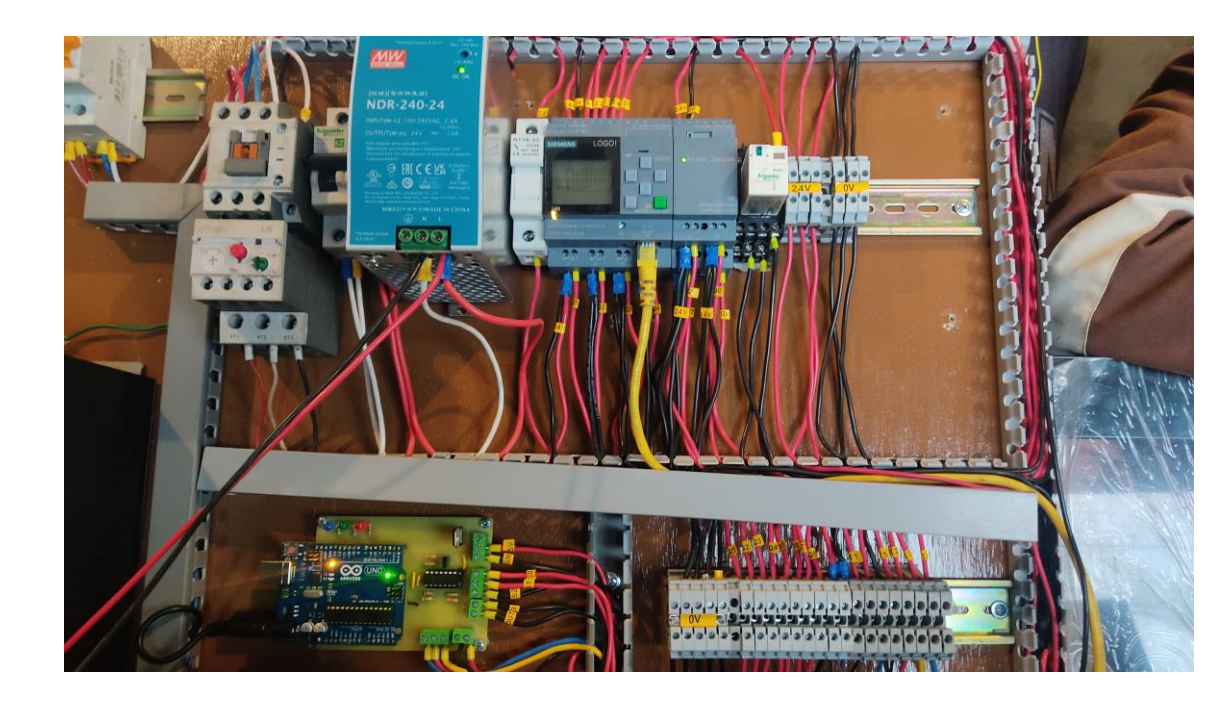

*Nota.* La figura muestra la comprobación y verificaciones de las conexiones del módulo. (2022).

Finalmente se resumen en que se efectuó las pruebas de funcionamiento y verifico todos sus elementos que estén en perfecto estado y totalmente funcional, por otra parte en este módulo de prácticas se realizó mediciones de corriente y voltaje en las líneas y algunos elementos del módulo. A partir de estos datos se logró finalizar las conexiones eléctricas del todo el circuito, de tal modo se realizó un reajuste de los elementos.

## **Tabla nº 2.**

*Datos medidos de los elementos utilizados.*

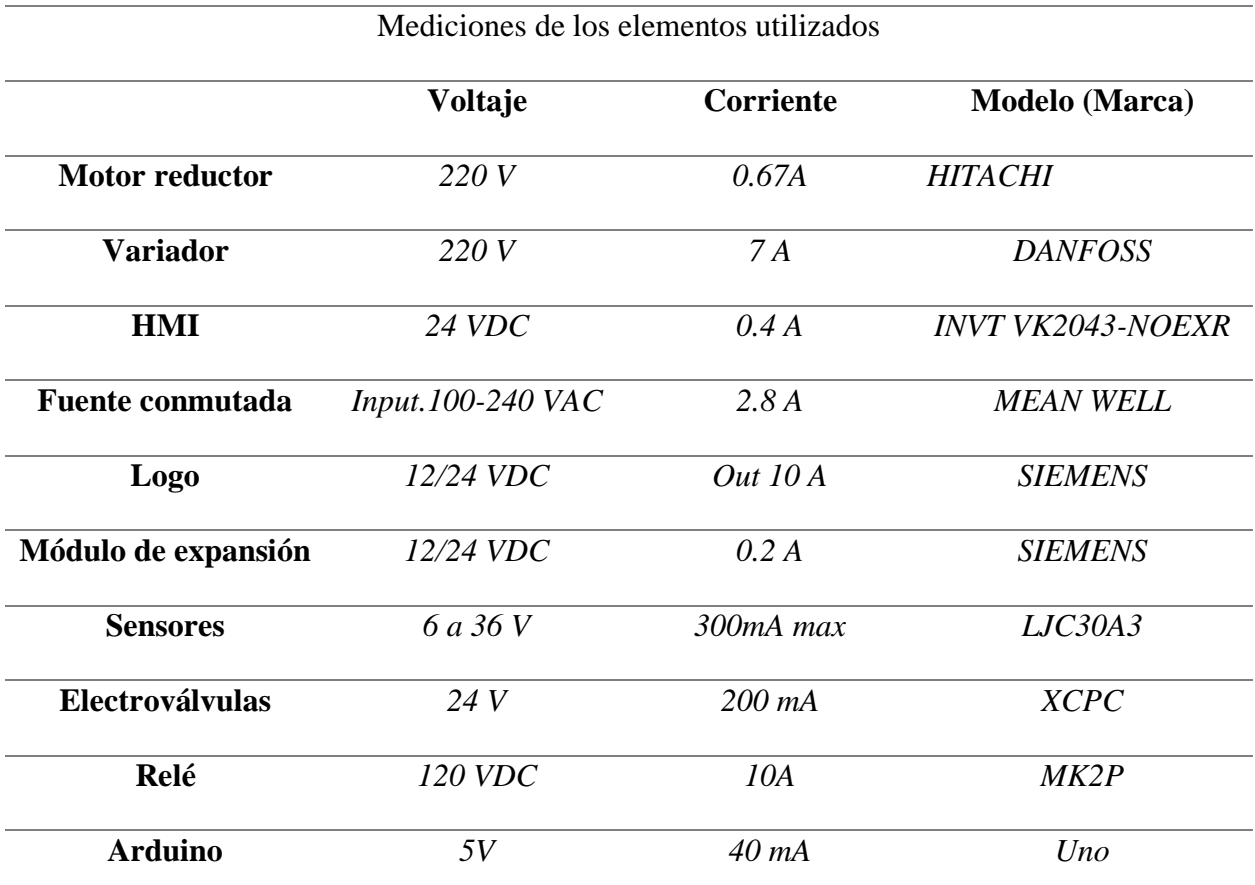

*Nota.* Medición y comprobación de voltaje en los elementos

#### **Conclusiones**

- En este módulo de prácticas se implementó una placa PCB para utilizar el Arduino, el cual permite enviar señales de los sensores capacitivos y sensor de color a la placa construida para el Arduino y posteriormente enviar las señales al controlador lógico programable, con el objetivo de ejecutar el sistema de dosificación y sistema de clasificación mientras que el sistema de dosificación está controlada a través de una pantalla táctil que nos permite operar todo el sistema.
- Durante todo el proceso de construcción de este módulo se ha logrado experimentar problemas que se pudieron solucionar, sin duda es muy importante y necesario la importancia de resolver los inconvenientes con facilidad, sin embargo, debe existir una educación propia para que existan más posibilidades de resolver un problema de tal manera que la investigación realizada sobre los sistemas de dosificación nos ayudó a entender y plantear posibles sustituciones para los procesos.
- El proceso de dosificación y clasificación de los recipientes de diferentes colores funcionan a través de una comunicación de Arduino hacia el controlador lógico programable Logo siemens, se usó un protocolo de comunicación Modbus TCP/IP, esta comunicación es muy utilizada en las industrias en los equipos de automatización, con un protocolo serial se puede trabajar en un entorno intranet o más conocido como una red informática interna. en el presente modulo construido se utiliza una comunicación Modbus TCP con el cual se logró una comunicación entre el Arduino y el logo V8.
- Es muy importante escoger el correcto sistema de dosificación, ya que existen en la actualidad una gran variedad de sistemas de dosificación, los cuales se debe

ocupar de acuerdo a las necesidades de la industria, para las industrias es muy importante generar los gastos menores posibles, sin duda se podría automatizar las líneas de producción que ocupen de un dosificador para materia prima solida o liquida de tal manera que conlleva a efectuar comprobaciones de un correcto funcionamiento del sistema de dosificación.

• En la actualizad el uso de las pantallas táctiles son más requeridas en las industrias, ya que estos equipos pueden permitir el monitoreo de toda la producción en tiempo real, por otro las pantallas de mejor calidad pueden generar mejores resultados para conocer y llevar un registro que ahorra tiempo y dinero. El uso de las pantallas permite también controlar las líneas de producción y evitar grandes pérdidas en la industria.

#### **Recomendaciones**

- Para realizar un proceso automatizado, se deben tener en cuenta todos los factores que pueden afectar el desarrollo del proyecto de aplicación. En este proceso es necesario ser organizado y, sobre todo, tener una idea clara de lo que se va a construir, pero se debe estructurar un plan que no permita la organización de ideas para facilitar el desarrollo del proyecto.
- Se debe investigar a fondo otro tipo de dosificación, un sistema de dosificación más limpio que no desperdicie materias primas, un dispensador con una tapa diferente y que no use un pistón como abertura, se deben investigar diferentes tipos en procesos donde se puede obtener información útil. ser seleccionado para la automatización de procesos y puede ser implementado en el futuro y ser mejorado con otro tema de proyecto de aplicación.
- Se recomienda realizar un mantenimiento general a todo el sistema del módulo de prácticas, debido que con el tiempo puede llegarse desgastar la banda que están conectadas en las poleas del motor y a la polea de la chumacera de la banda transportadora, cuando se realice un mantenimiento se debe verificar el correcto funcionamiento de las electroválvulas 5/2 por accionamiento eléctrico y retorno por muelle y todo el sistema neumático incluido los elemento como silenciadores y racor.
- Antes de implementar la aplicación real o proyecto de implementación en un módulo, se debe establecer un presupuesto, esto es útil para evitar costos innecesarios, se debe tener en cuenta la posibilidad de construcción durante todo el proceso de realización del proyecto, ya que en la teoría la parte es otra Percibiendo

de manera práctica situaciones donde la idea propuesta puede resultar difícil, sin embargo, se debe profundizar en el tema para evitar el más mínimo error en el proceso de construcción eléctrica o mecánica según el tema asignado.

- Aguilera, R. M. (2013). *Identidad y diferenciación entre Método y Metodología*. México: Editorial Universidad Nacional Autónoma de México
- Beltrán, F., Cadavid, M., Betancur, M., Y Osorio, M. (2014). *Funciones lógicas en el Relé LOGO! de Siemens*. Universidad Pontificia Bolivariana, 3-14.
- Cervantes, J. D. y Vega, G. V. (2018). *Diseño e implementación de un sistema automatizado para mejorar el proceso de recubrimiento de estaño en placas de cobre en la empresa polivalente servicios industriales eirl*. [Tesis de pregrado, Universidad Ricardo Palma Facultad De Ingeniería]. Repositorio Institucional - URP [https://repositorio.urp.edu.pe/bitstream/handle/URP/2468/JCERVANTES%20%26%20G](https://repositorio.urp.edu.pe/bitstream/handle/URP/2468/JCERVANTES%20%26%20GVEGA.pdf?sequence=1&isAllowed=y) [VEGA.pdf?sequence=1&isAllowed=y](https://repositorio.urp.edu.pe/bitstream/handle/URP/2468/JCERVANTES%20%26%20GVEGA.pdf?sequence=1&isAllowed=y)
- Creus, A. (2011). *Neumática e Hidráulica* (2.ª ed.). Editorial Marcombo.
- Grupo MCR. (2019, 17 de septiembre). *La dosificación industrial*. [https://mcr.es/la-dosificacion](https://mcr.es/la-dosificacion-industrial/)[industrial/](https://mcr.es/la-dosificacion-industrial/)
- Gavilanes, W. F. (2011). *Análisis De Un Sistema Con Actuadores Neumáticos Para Establecer Parámetros De Funcionamiento En Una Línea De Producción En El Laboratorio De Neumática De La Uta.* [Tesis de pregrado, Universidad Técnica De Ambato Facultad De Ingeniería Civil Y Mecánica]. Repositorio Universidad Técnica de Ambato [https://repositorio.uta.edu.ec/bitstream/123456789/3046/1/Tesis%20I.%20M.%20153%2](https://repositorio.uta.edu.ec/bitstream/123456789/3046/1/Tesis%20I.%20M.%20153%20-%20Gavilanes%20Cartagena%20Washington%20Fabián.pdf) [0-%20Gavilanes%20Cartagena%20Washington%20Fabián.pdf](https://repositorio.uta.edu.ec/bitstream/123456789/3046/1/Tesis%20I.%20M.%20153%20-%20Gavilanes%20Cartagena%20Washington%20Fabián.pdf)
- Hernández, A (2019). *Impactos de la Automatización y/o la Robótica* [Tesis de Grado, Universidad Politécnica de Catalunya]. Archivo digital.

[https://diplomasenior.eseiaat.upc.edu/ca/treball-de-sintesi/docs-treball](https://diplomasenior.eseiaat.upc.edu/ca/treball-de-sintesi/docs-treball%20sintesi/ImpactosAutomatizacionrobotica.pdf)  [sintesi/ImpactosAutomatizacionrobotica.pdf](https://diplomasenior.eseiaat.upc.edu/ca/treball-de-sintesi/docs-treball%20sintesi/ImpactosAutomatizacionrobotica.pdf)

- JHernado. (2020, 16 de junio). *Tipos de bandas transportadoras más*. <https://www.jhernando.es/blog/tipos-de-bandas-transportadoras-mas-habituales>
- Interempresas. (2022, 10 de Enero)*. Las tres principales tendencias de automatización en 2022.*  [https://www.interempresas.net/Electronica/Articulos/376238-Las-tres-principales](https://www.interempresas.net/Electronica/Articulos/376238-Las-tres-principales-tendencias-de-automatizacion-en-2022.html)[tendencias-de-automatizacion-en-2022.html](https://www.interempresas.net/Electronica/Articulos/376238-Las-tres-principales-tendencias-de-automatizacion-en-2022.html)
- Industrial Store. (2021, 18 de junio). *HMI: Qué son, para qué sirven, cómo funcionan, tipos y beneficios*. https://sdindustrial.com.mx/blog/hmi/
- López, N. (2018). *Diseño de banda transportadora para el proceso de productos lácteos* [Tesis de pregrado, Instituto Tecnológico De Tuxtla Gutiérrez]. Repositorio Digital Dspace tuxtla. [http://repositoriodigital.tuxtla.tecnm.mx/xmlui/bitstream/handle/123456789/2004/MDRP](http://repositoriodigital.tuxtla.tecnm.mx/xmlui/bitstream/handle/123456789/2004/MDRPIM2018026.pdf?sequence=1&isAllowed=y) [IM2018026.pdf?sequence=1&isAllowed=y](http://repositoriodigital.tuxtla.tecnm.mx/xmlui/bitstream/handle/123456789/2004/MDRPIM2018026.pdf?sequence=1&isAllowed=y)
- Moya, S. (2019, 21 de Junio)*. La Automatización y su Impacto en el Ámbito Mundial.*  [https://www.isamex.org/intechmx/index.php/2021/06/15/la-automatizacion-y-su](https://www.isamex.org/intechmx/index.php/2021/06/15/la-automatizacion-y-su-impacto-en-el-ambito-mundial/)[impacto-en-el-ambito-mundial/](https://www.isamex.org/intechmx/index.php/2021/06/15/la-automatizacion-y-su-impacto-en-el-ambito-mundial/)
- Pacheco, Y Pazmiño, J (2014). *Diseño e implementación de un sistema de dosificación de líquidos de diferentes densidades, controlado mediante tecnología de dispositivos móviles para la micro empresa full cream* [Tesis de pregrado, Universidad de las Fuerzas Armadas]. Repositorio Digital - Repositorio Institucional de la Universidad de las Fuerzas Armadas ESPE.<http://repositorio.espe.edu.ec/bitstream/21000/9239/1/T-ESPEL-MEC-0032.pdf>
- Rodríguez, P. (2006). Diseño de Interfaces Hombre-Máquina (HMI). *<http://www.sistemamid.com/panel/uploads/biblioteca/1/619/620/621/3620.pdf>*

Silva, D. (2021, 20 de Enero)*. Automatización de procesos y sus beneficios.*  <https://www.zendesk.com.mx/blog/automatizacion-de-procesos/>

Serrano, A. (2009). *Neumática Práctica*. (1.ª ed.). Madrid, España: Paraninfo, S.A.

Vásconez, B y Carvajal, H (2011). *Diseño, Implementación De Un Módulo Didáctico Para La Simulación De Procesos Industriales En Una Banda Transportadora, Por Medio De Plc* [Tesis de pregrado, Escuela Superior Politécnica De Chimborazo]. Repositorio Dspaceespoch.http://repositoriodigital.tuxtla.tecnm.mx/xmlui/bitstream/handle/12345678 9/2004/MDRPIM2018026.pdf?sequence=1&isAllowed=y

### **Anexos**

# **Figura nº 100.**

*Representación gráfica de la estructura del modulo.*

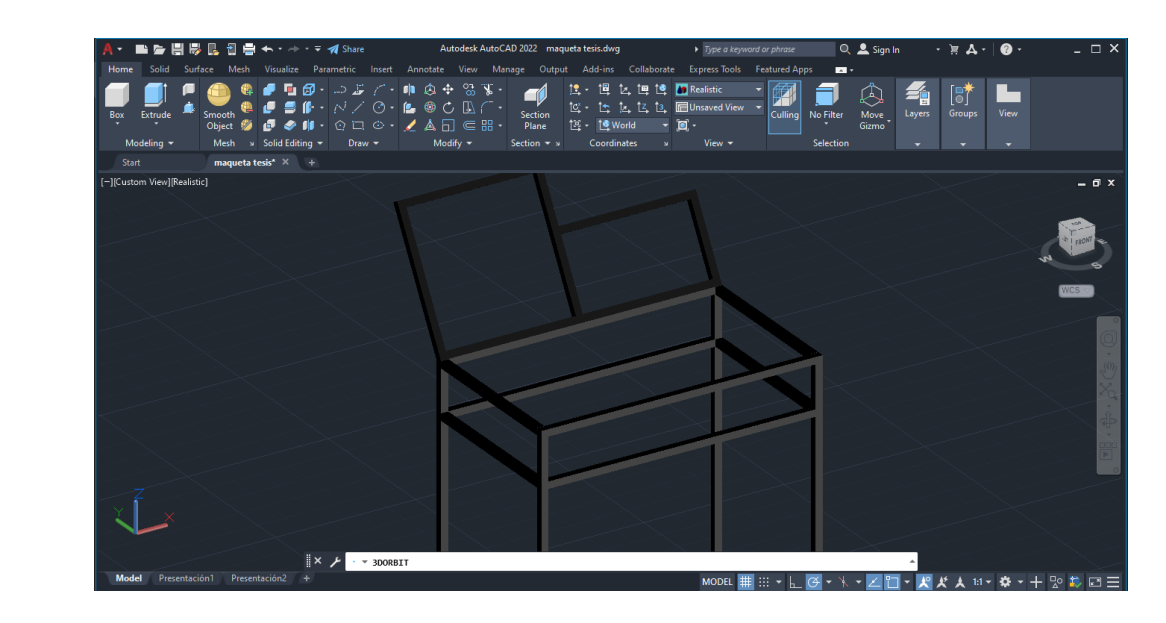

*Nota.* La figura muestra el desarrollo de la estructura final del módulo (2022).

## **Figura nº 103.**

*Representación gráfica de la banda transportadora.*

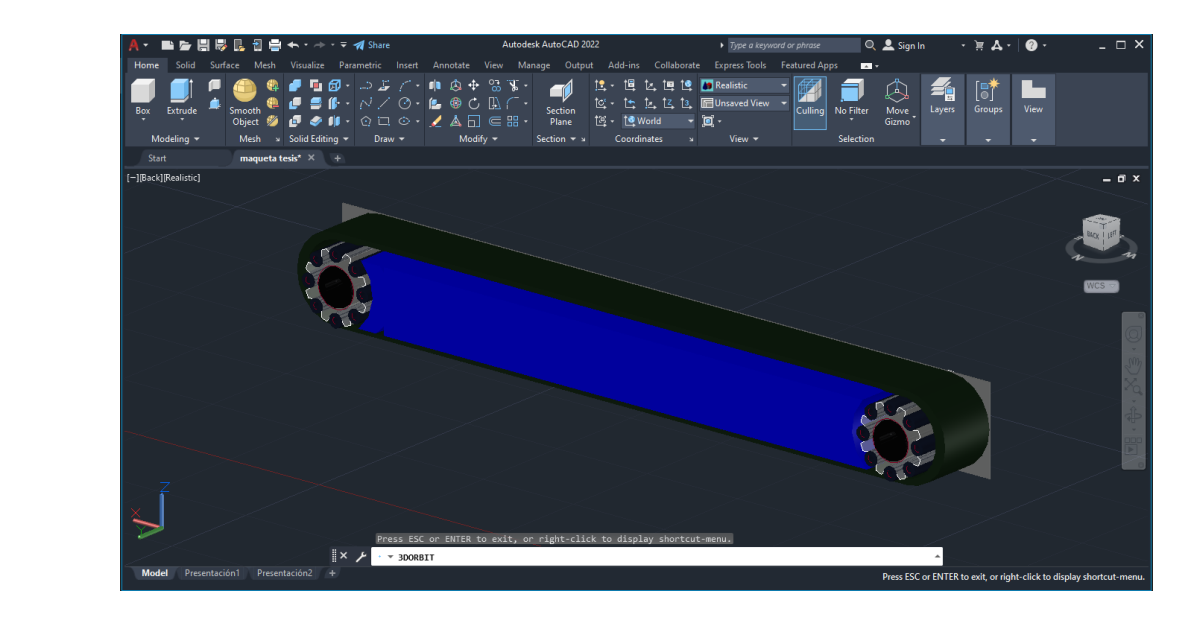

*Nota.* La figura muestra la construcción de la banda transportadora en AutoCAD (2022).

## **Figura nº 106.**

*Representación gráfica del pintado de la plancha.*

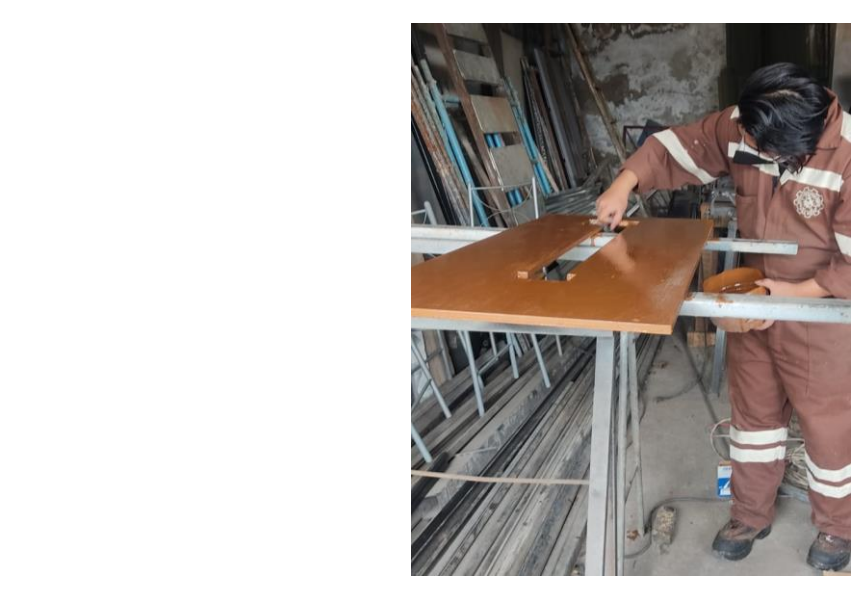

*Nota.* La figura muestra una plancha de madera pintada, soporte de la banda (2022).

## **Figura nº 109.**

*Representación gráfica del pintado de la plancha de madera.*

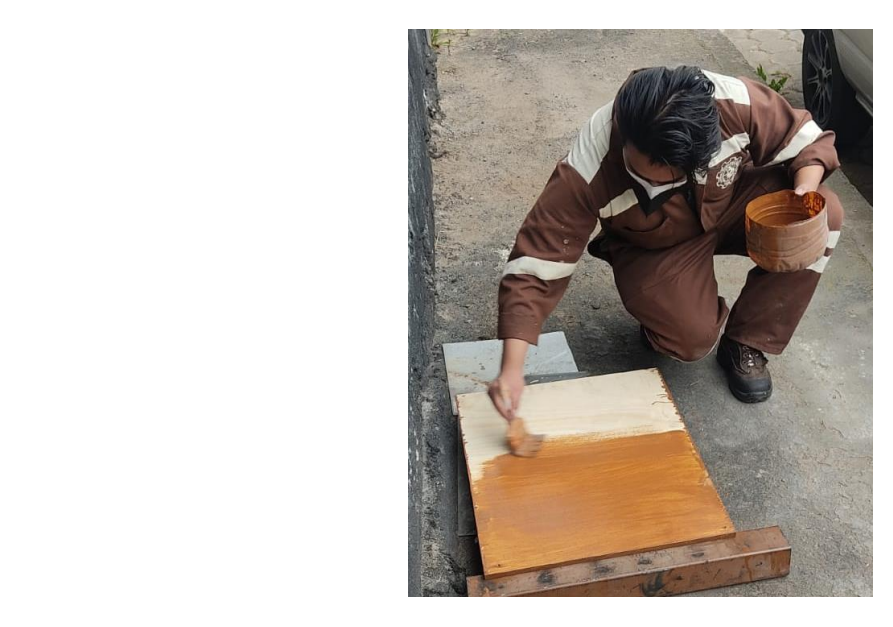

*Nota.* La figura muestra el proceso de la pintura, indica la plancha del panel eléctrico, en donde se está aplicando la primera mano (2022).

## **Figura nº 112.**

*Representación gráfica de la correcta funcionalidad del motor.*

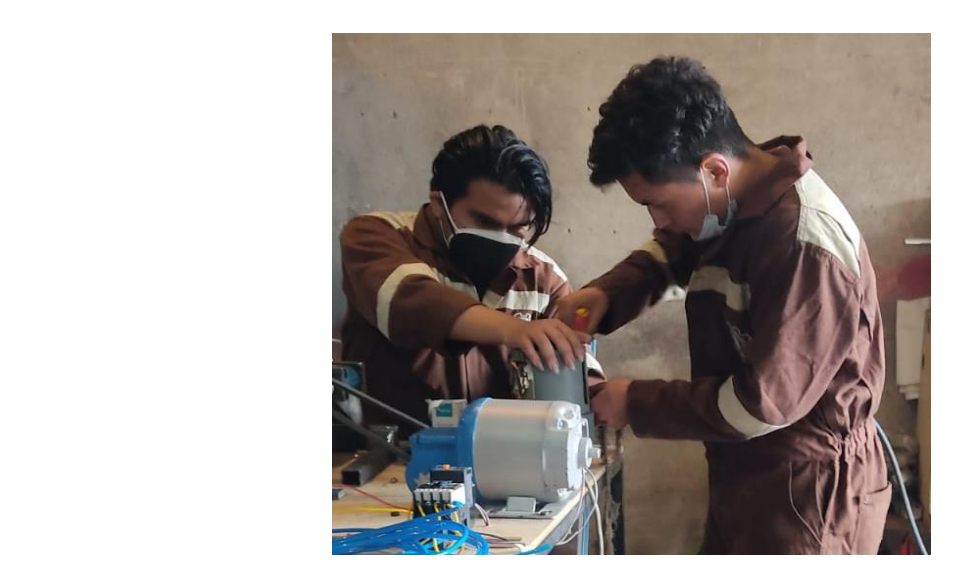

*Nota.* La figura muestra la comprobación del motor, y la revisión del motor reductor (2022).

## **Figura nº 115.**

*Representación gráfica del pintado de la estructura* 

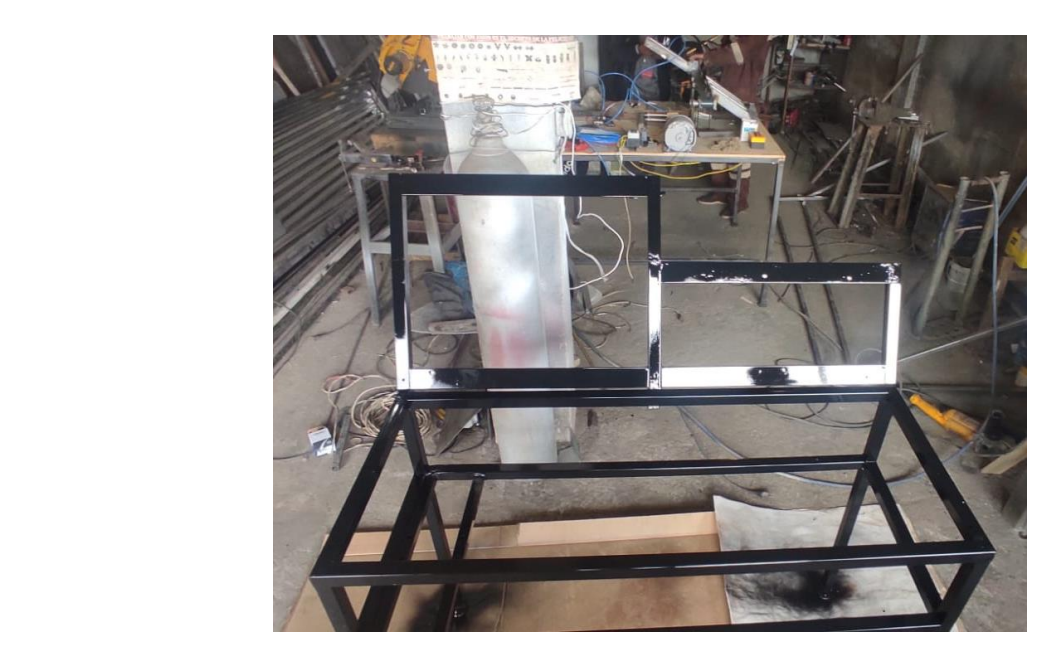

*Nota.* La figura muestra el proceso de la pintura, indica la estructura pintada de color azul (2022).
## **Figura nº 118.**

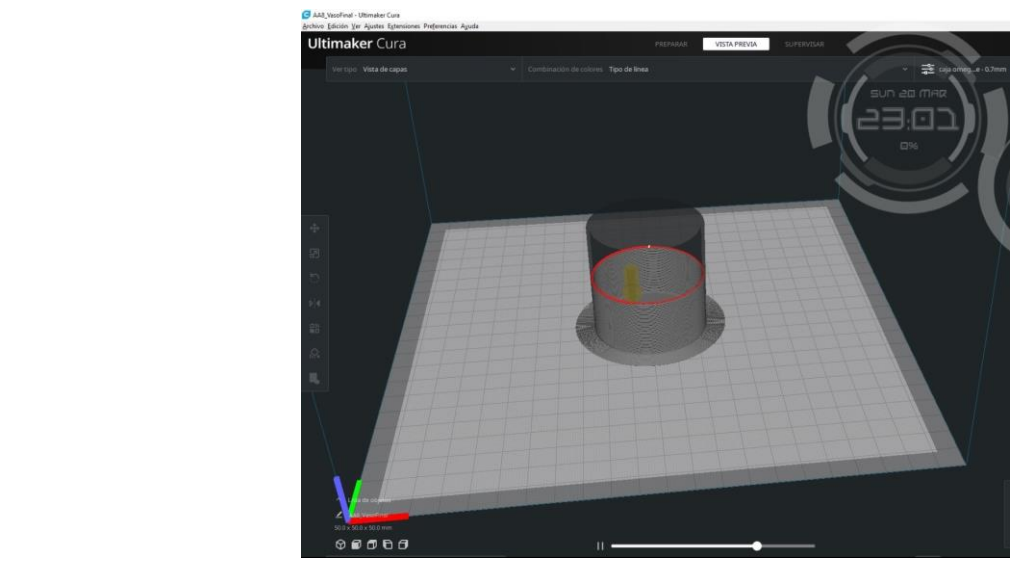

*Representación gráfica del diseño básico de Autodesk Fusion 360.*

*Nota.* La figura muestra el proceso de elaboración del diseño del recipiente (2022).

# **Figura nº 121.**

*Representación gráfica del diseño básico de Autodesk Fusion 360.*

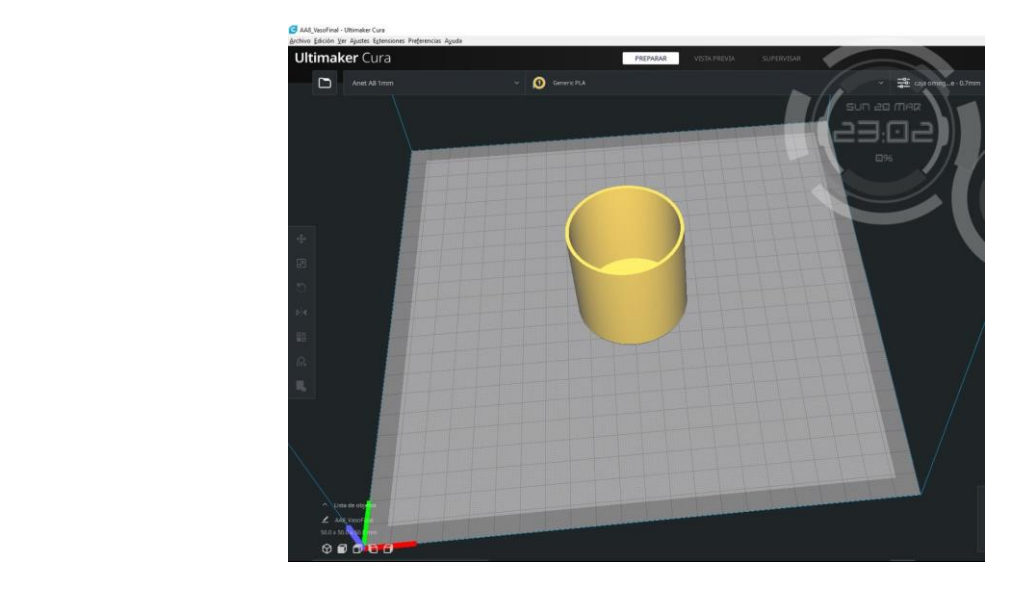

*Nota.* La figura muestra el proceso de la calibración de las figuras en 3d (2022).

#### **Figura nº 124.**

*Representación gráfica de los vasos impresos básico de Autodesk Fusion 360.*

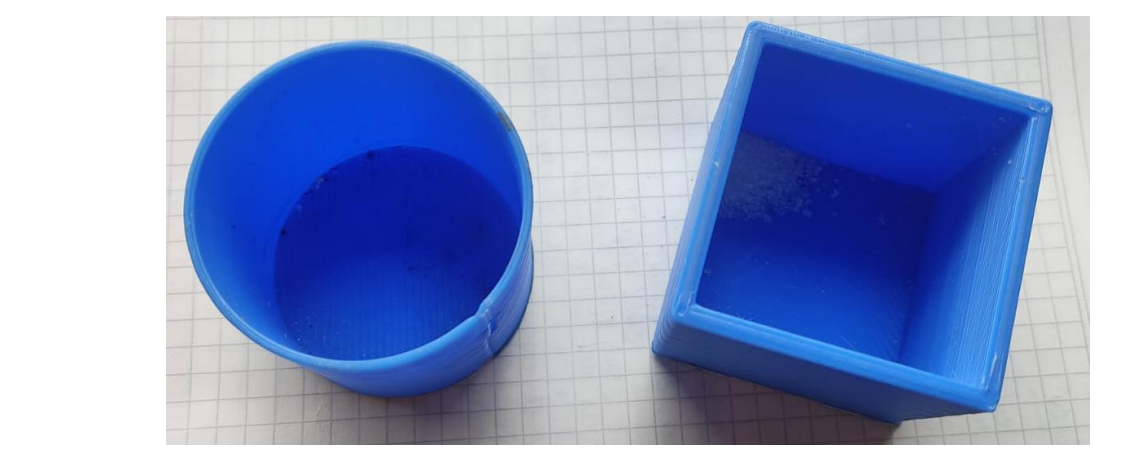

*Nota.* La figura muestra las figuras que se trabajó en formas cilíndricas y cuadradas (2022).

# **Figura nº 127.**

*Representación gráfica del modulo.*

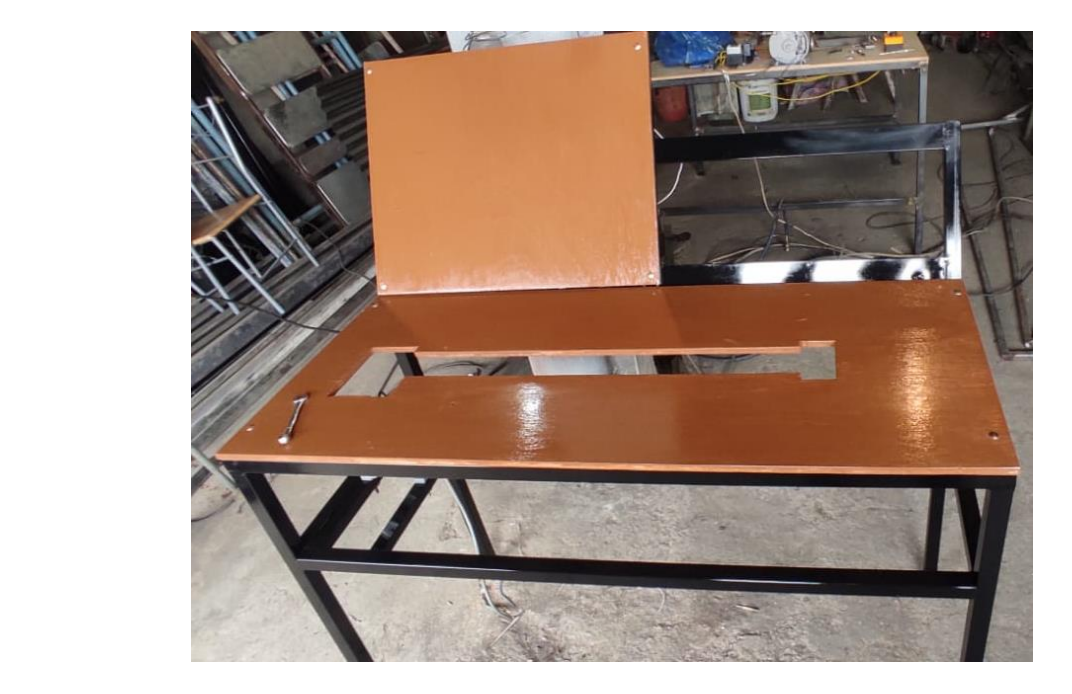

*Nota.* La figura muestra el módulo listo para la colocación de los elementos (2022).

## **Figura nº 130.**

*Representación gráfica del 80% de los elementos ubicados en el módulo.*

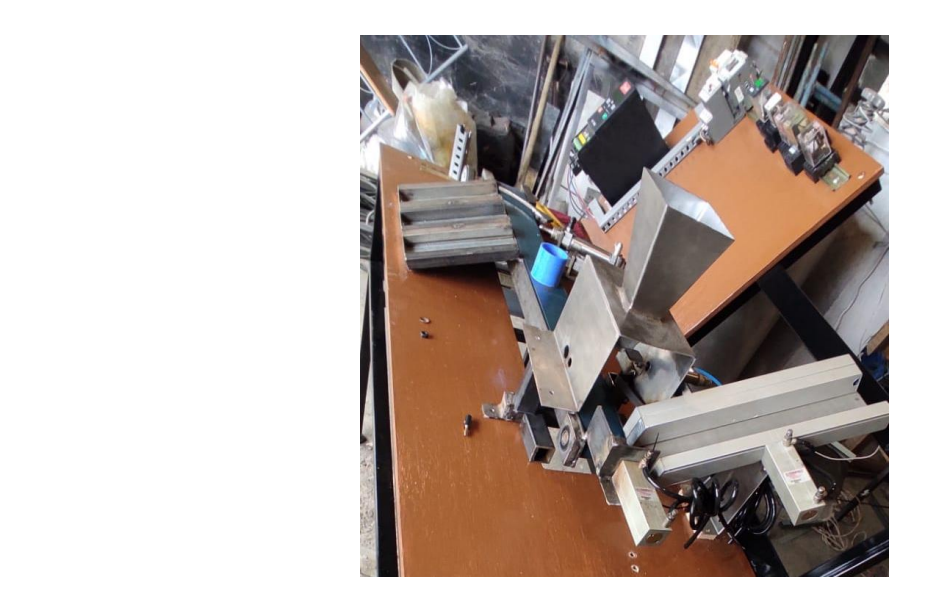

*Nota.* La figura muestra el proceso de la dosificadores y clasificación por colores (2022).

## **Figura nº 133.**

*Representación gráfica del proceso de verificación del sensor y rampa.*

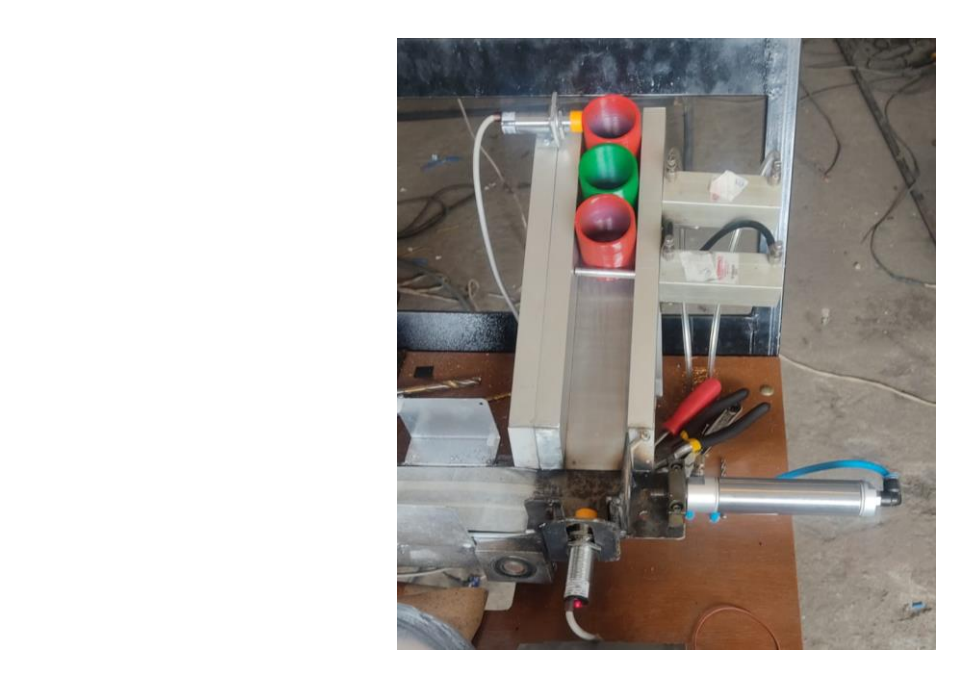

*Nota.* La figura muestra la colocación de los recipientes en la rampa (2022).

## **Figura nº 136.**

*Representación gráfica de las platinas que sujetan la pantalla.*

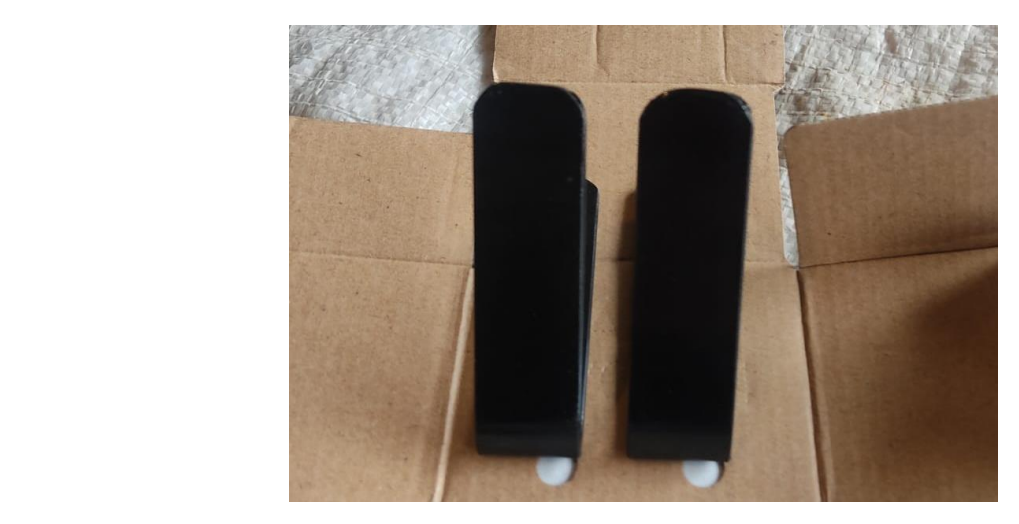

*Nota.* La figura muestra dos platinas que sujetan la pantalla touch (2022).

## **Figura nº 139.**

*Representación gráfica del esquema eléctrico.*

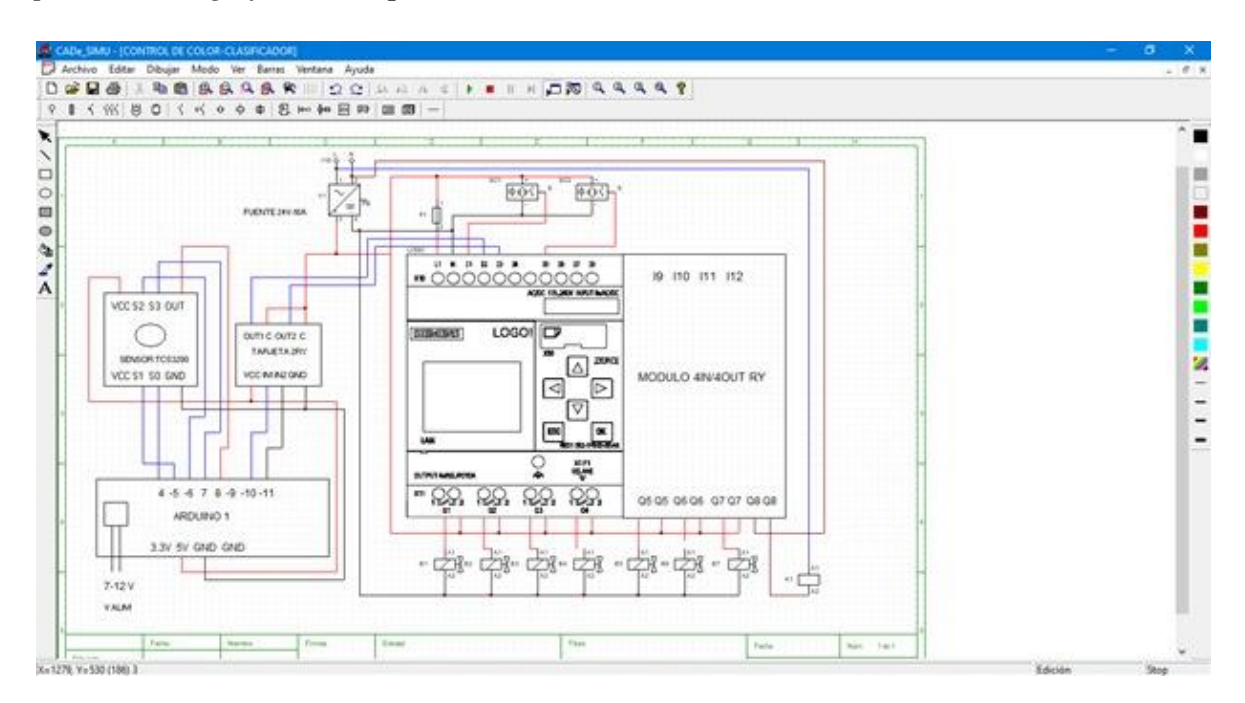

*Nota.* La figura muestra el esquema eléctrico del módulo (2022).

# **Figura nº 142.**

*Representación gráfica del módulo completo.*

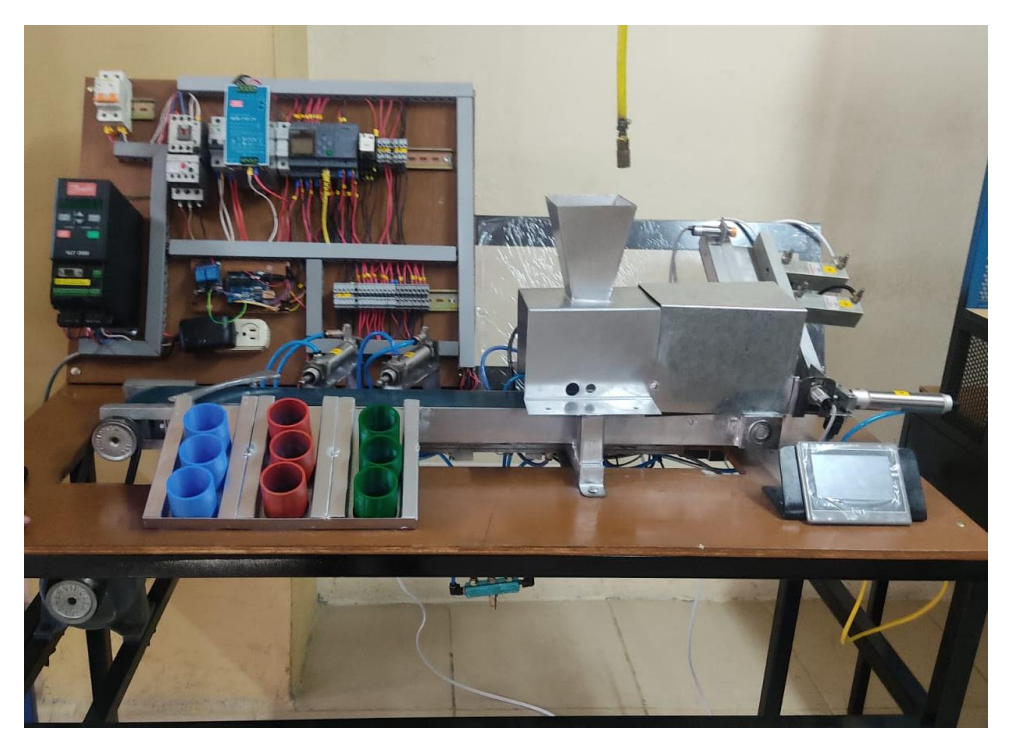

*Nota.* La figura muestra el módulo con todos sus elementos funcionales y verificados (2022).